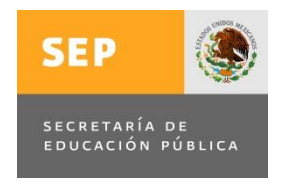

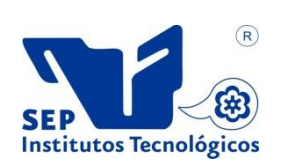

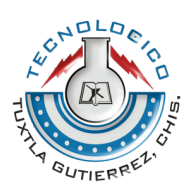

### **INSTITUTO TECNOLOGICO DE TUXTLA GUTIERREZ**

### **TITULO DEL PROYECTO:**

"SOFTWARE EDUCATIVO PARA EL APOYO DEL APRENDIZAJE EN NIÑOS AUTISTAS POR EL METODO TEACCH"

**LINEA DE INVESTIGACION:**

TECNOLOGIAS DE LA INFORMACIÓN Y BASE DE DATOS

INGENIERIA EN SISTEMAS COMPUTACIONALES

### **ALUMNOS:**

Daniel Caballero García- N° de control: 09270802

Oswaldo Gómez Anzueto – N° de control: 09270820

### **ASESOR INTERNO:**

M.C. José Alberto Morales Mancilla

### **ASESOR EXTERNO:**

Lic. Luz María de León Roblero

Asesora del área de trastornos del espectro autista

Tuxtla Gutiérrez, Chiapas. A 17 de Diciembre del 2013.

### **PROYECTO:**

### "SOFTWARE EDUCATIVO PARA EL APOYO DEL APRENDIZAJE EN NIÑOS AUTISTAS POR EL METODO TEACCH".

### **ACTIVIDAD:**

### REPORTE DE RESIDENCIA

### **ALUMNOS:**

Daniel Caballero García

### Oswaldo Gómez Anzueto

### **ASESOR:**

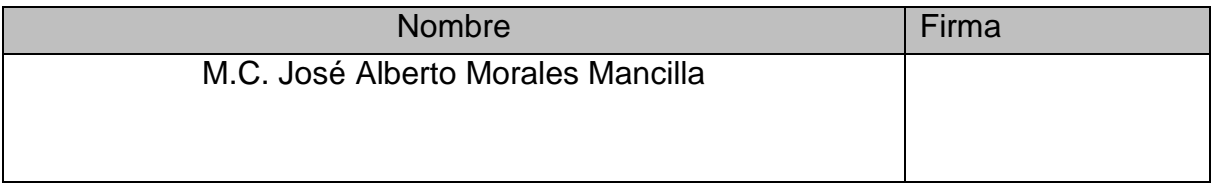

### **REVISOR:**

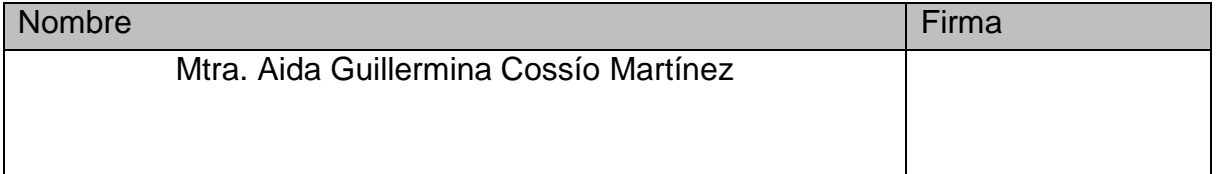

### **REVISOR:**

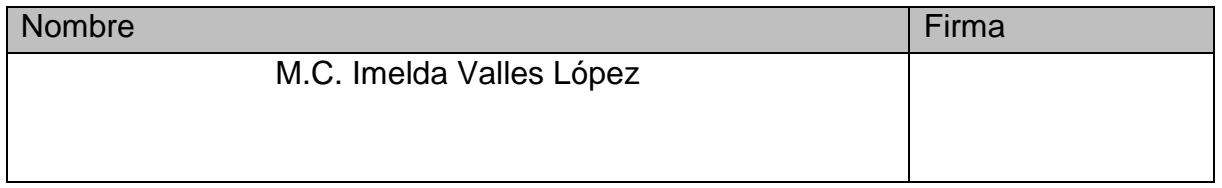

### **RESUMEN**

En el presente documento se detalla cómo se llevó a cabo el proceso de realización del software para niños con autismo para la Unidad de Orientación al Publico (UOP), este software fue realizado con la ayuda de la Lic. Luz María De León Roblero asesora del área de trastornos del espectro autista.

El problema que se presenta en la UOP se generó debido a la necesidad que tienen los maestros para atender a los niños que padecen problemas de autismo, ya que ellos necesitan atención personalizada además de que no tienen un orden para realizar sus actividades.

Para resolver este problema se implementó el método TEACCH en un software, el cual se basa en agendas personales, además de complementarlo con actividades que refuerzan los conocimientos, se le agregaron videos para que el niño lleve a cabo la actividad que le corresponde de manera correcta, como complemento se le agrego actividades como lo son: completar oraciones o un apartado en el cual incluye cuentos.

Los resultados que se lograron obtener, fue el desarrollo de un software que sirve para ayudar a los niños con problemas de autismo, a tener un control de sus actividades.

### **INDICE**

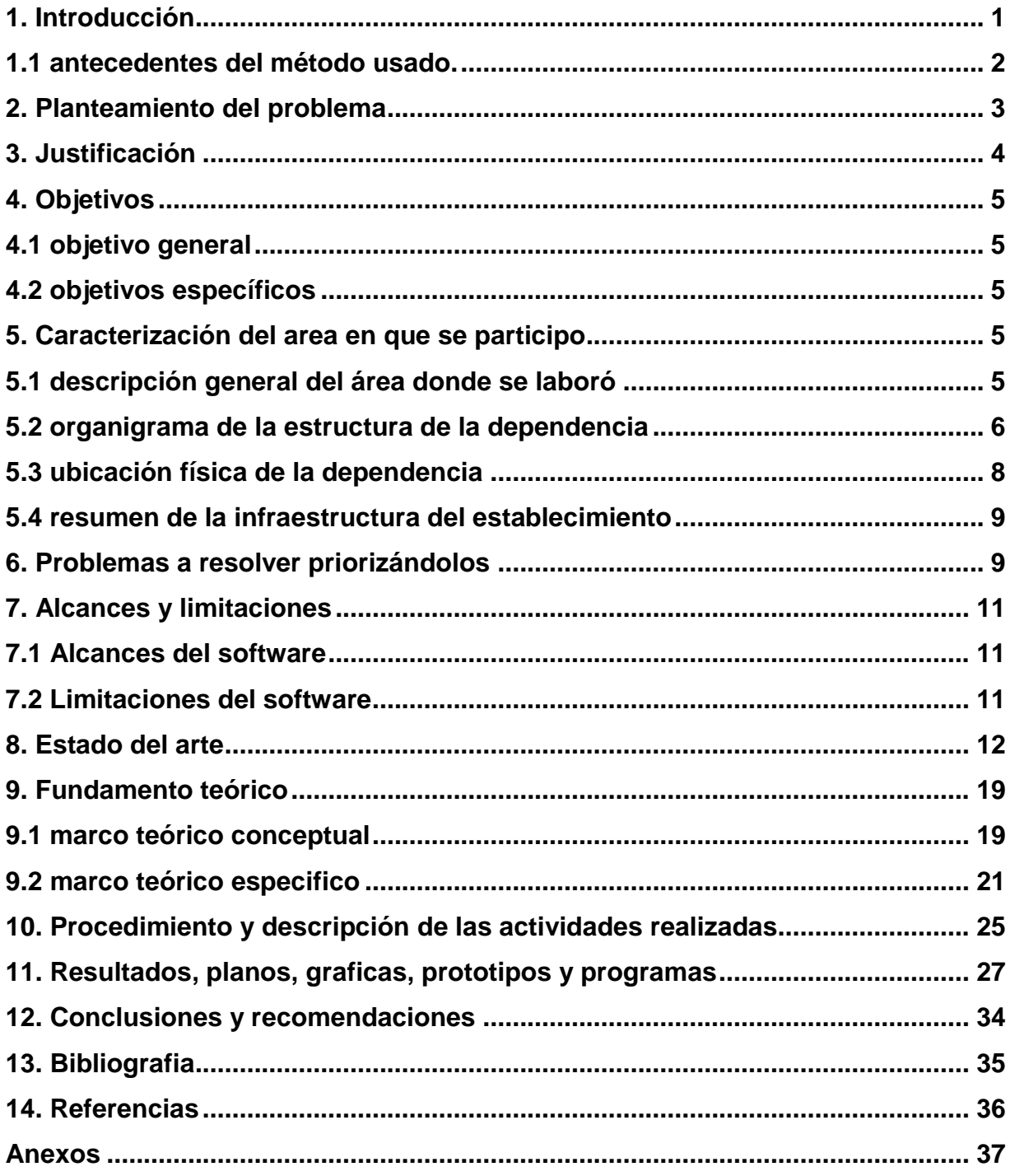

### **1. INTRODUCCIÓN**

Actualmente existen muchas escuelas en el mundo en la que tienen por lo menos a un niño con alguna discapacidad física o intelectual, En Tuxtla Gutiérrez no es la excepción, tal es el caso de la UOP (Unidad de Orientación al Publico). En esta escuela tienen la necesidad de apoyo para la tarea de enseñanza a los niños con algún tipo de discapacidad.

En la UOP atienden a personas con cualquier tipo de discapacidad, una de ellas es el autismo, el autismo es un trastorno del desarrollo que persiste a lo largo de toda la vida. Se manifiesta en los niños regularmente entre los 18 meses y 3 años de edad y da lugar a diferentes grados de alteración del lenguaje y la comunicación, de las competencias sociales y de la imaginación.

Estadísticamente hablando, se estima que el autismo afecta de dos a diez personas por cada 10.000 habitantes, siendo que por cada cuatro autistas del sexo masculino, hay una del sexo femenino. Se puede encontrar en todo el mundo y en personas de todos los niveles sociales [1].

En la actualidad la enseñanza a niños con autismo tiene que ser muy personalizada, a veces muy tediosa, etc. Por eso muy pocas escuelas reciben a niños con este tipo de problema, ya que requieren métodos de enseñanza especializado para ellos y hasta personalizados ya que no todos los niños con este problema aprenden de igual manera. Por eso existen muchos métodos, un método que es comúnmente más utilizado es el TEACCH (Treatment and education of autistic and related communication handicapped children).

Es por eso que se pretende crear un software utilizando el método TEACCH, ya que existe una necesidad muy grande de enseñar a los niños con problemas de autismo y aquí cuentan con pocas personas calificadas para ese trabajo.

Los niños necesitan que el profesor este prácticamente con ellos a cada instante, debido a que son muy hiperactivos y la ausencia de actividades hacia los niños hace que quieran llamar la atención o pasar el tiempo haciendo travesuras. Por estos y

1

más motivos se implementó el método TEACCH en un software para que los niños puedan aprender de una forma nueva, divertida y muy educativa. El software ayudara mucho en la independencia del niño, además se implementó tanto el modelo antiguo como el más reciente del método TEACCH.

Los datos que proporciona la coordinadora de la fundación "centro para la atención del autismo y desordenes del desarrollo (CAADD, A.C)", María Teresa Reyes Flores, advirtió que 9 de cada 10 niños con problemas de autismo, de no ser tratados a tiempo y con calidad, pueden terminar en una institución psiquiátrica o recluidos en sus casas [11].

Es por esta necesidad que se ha planteo la idea de este software en el cual ellos desarrollaran nuevas habilidades, así como también podrán llevar un orden de todas las actividades que ellos realizan a diario.

### **1.1 Antecedentes del método usado**

El método TEACCH es una División del departamento de psiquiatría de la escuela de medicina de la universidad de Carolina del Norte en Chapel Hill. Su objetivo primario es preparar a las personas con TEA (Trastorno del Espectro Autista) para vivir y trabajar más efectivamente en el hogar, en la escuela, y en la comunidad, reduciendo o removiendo los comportamientos autistas. Es un programa completo, de base comunitaria, que incluye servicios directos, consultas, investigación, y entrenamiento profesional [2].

Los niños con este tipo de problema (TEA) suelen requerir atención un poco personalizada, también suelen tener un poco de desatención a todo lo que se realiza, así como dificultad para aprender nuevas cosas que se les enseñe, también suelen ser una clase de personas que no les gusta interactuar con las demás personas.

Con la ayuda de este método e integrada en un software se ayudaran a los niños a crecer con la mayor autonomía al tiempo que los adultos les van dando habilidades sociales y de comunicación.

2

También se ayudara a los niños con problemas de TEA a vivir y trabajar de manera más eficiente en el hogar, en la escuela y con la comunidad. Se entrena a los padres a trabajar con los hijos para controlar los problemas de y mejorar habilidades sociales y de comunicación a través del software.

Otro de los aspectos que ayudara a los niños será en que los niños con problemas de autismo se puedan desenvolver de manera independiente y más eficiente, esto mismo favorecerá a los maestros y padres quienes manejaran una atención de calidad hacia ellos.

### **2. PLANTEMIENTO DEL PROBLEMA**

El autismo es un trastorno del desarrollo que persiste a lo largo de toda la vida. Se manifiesta en los niños regularmente entre los 18 meses y 3 años de edad y da lugar a diferentes grados de alteración del lenguaje y la comunicación, de las competencias sociales y de la imaginación.

Estadísticamente hablando, se estima que el autismo afecta de dos a diez personas por cada 10.000 habitantes, siendo que por cada cuatro autistas del sexo masculino, hay una del sexo femenino. Se puede encontrar en todo el mundo y en personas de todos los niveles sociales [1].

En la actualidad la enseñanza a niños con autismo tiene que ser muy personalizada, a veces muy tediosa, etc. Por eso muy pocas escuelas reciben a niños con este tipo de problema, ya que requieren métodos de enseñanza especializado para ellos y hasta personalizados ya que no todos los niños con este problema aprenden de igual manera. Por eso existen muchos métodos, un método que es comúnmente más utilizado es el TEACCH (Treatment and education of autistic and related communication handicapped children).

Un ejemplo de escuela que enseñan a niños con autismo en la ciudad de Tuxtla Gutiérrez es la "ESC. PRIMARIA JUAN ESCUTIA. TURNO VESPERTINO", en esta primaria reciben a niños con este tipo de problema, lo que hace falta en esta escuela es personal calificado para enseñar los métodos de manera eficaz a estos niños, ya que requieren de alguna persona que este con ellos todo el tiempo ya que son demasiados hiperactivos y requieren estar trabajando en algo todo el tiempo porque si no se desesperan y empiezan a hacer travesuras.

Cabe mencionar que ellos no aceptan a cualquier persona, y esto obliga a que tengan personal calificado para ello y por cuestiones económicas de esta escuela no se puede tener, el personal tiene que ser muy comprensivo con los niños y nunca darles la espada ya que se pueden tornar un poco agresivos.

Por eso se ha planteado crear un software que cumpla las características del método TEACCH, ya que el uso de un aparato no representa un problema para ellos y al contrario les llama la atención el poder trabajar siempre con cosas distintas.

### **3. JUSTIFICACIÓN**

Debido a que la enseñanza a niños con problemas de autismo debe ser demasiado personalizada, por esta razón se planteó la idea de crear un software en el cual se pudiera implementar el método TEACCH el cual es uno de los más útiles para los niños con problemas de autismo

Para contrarrestar los problemas de desatención en los niños se implementó una agenda personal en la cual se podrá llevar un control de las actividades que ellos realizan a diario, y así aprovechar la curiosidad que genera en los niños las nuevas tecnologías como lo es la computadora.

Todo esto se pretende aprovechar para que los niños aprendan a ser cada vez más independientes, lograr un mejor aprendizaje y entendimiento en las cosas que ellos realizan.

El software será una herramienta que traerá muchos beneficios a los niños que presentan este tipo de problemas, ya que en México no existe software alguno que ayude a los niños con este problema. Otro de los beneficios que podrá traer es que será gratuito y en español, muchos de los que actualmente existen no son gratuitos o están en el idioma inglés.

4

### **4. OBJETIVOS**

### **4.1 Objetivo General**

Desarrollar software educativo para mejorar el sistema de comunicación y comprensión de órdenes para niños con problemas de autismo y facilitar la interacción entre la persona y su entorno.

### **4.2 Objetivos específicos**

- Crear una agenda con videos e imágenes para que los niños sepan la actividad que deben realizar de acuerdo al método TEACCH.
- $\triangleright$  Crear un apartado en el software en el cual se incluyan cuentos.
- Desarrollar una actividad en la cual el niño pueda formar oraciones simples usadas en el método TEACCH.
- $\triangleright$  Añadir adivinanzas como actividades complementarias.
- $\triangleright$  Incluir juegos para distracción de los niños.

### **5. CARACTERIZACIÓN DEL ÁREA EN QUE SE PARTICIPÓ**

### **5.1 Descripción general del área donde se laboró**

La Unidad de Orientación al Público se plantean como el servicio de educación especial encargado de orientar a los padres de familia, a los maestros y maestras y a la comunidad en general en torno al proceso de integración educativa. Actualmente, este servicio existe únicamente en 17 entidades.

Las UOP son el servicio de educación especial con menos precisión en sus funciones y surgieron con la reorientación de los Centros de Orientación, Evaluación y Canalización (COEC) y de los Centros de Orientación para la Integración Educativa (COIE), cuestión que ha influido en el hecho de que en muchos casos sigan realizando las funciones de estos centros. Por ejemplo, a veces el personal de las UOP realiza evaluaciones psicopedagógicas de alumnos integrados en escuelas de educación regular, como sucedía en los COEC, aun cuando éstas cuenten con el apoyo de USAER, o bien desempeña las funciones propias de un servicio de apoyo a la educación regular, atendiendo a los alumnos, a los maestros y a los padres en el contexto de las escuelas regulares.

### **Misión:**

El personal de la unidad de orientación al público tenemos el compromiso de dar información, asesoría y capacitación al personal de educación, a las familias y al público en general, sobre las opciones educativas y estrategias de atención para las personas que presentan necesidades educativas especiales, prioritariamente asociadas con discapacidad y/o aptitudes sobresaliente para favorecer su integración escolar, social y laboral.

### **Visión:**

Como servicio de orientación, el personal de esta unidad tenemos el compromiso de desarrollar nuestras funciones, con ética y profesionalismo, que propicie el desarrollo de todas las personas en lo educativo, social y laboral [12].

### **5.2 Organigrama de la estructura de la dependencia**

La estructura organizacional del centro de trabajo se compone de los siguientes niveles, que son enumerados con base en su grado de autoridad y responsabilidad, partiendo de los estratos de mayor hacia los de menor jerarquía como se muestra en la figura 5.1.

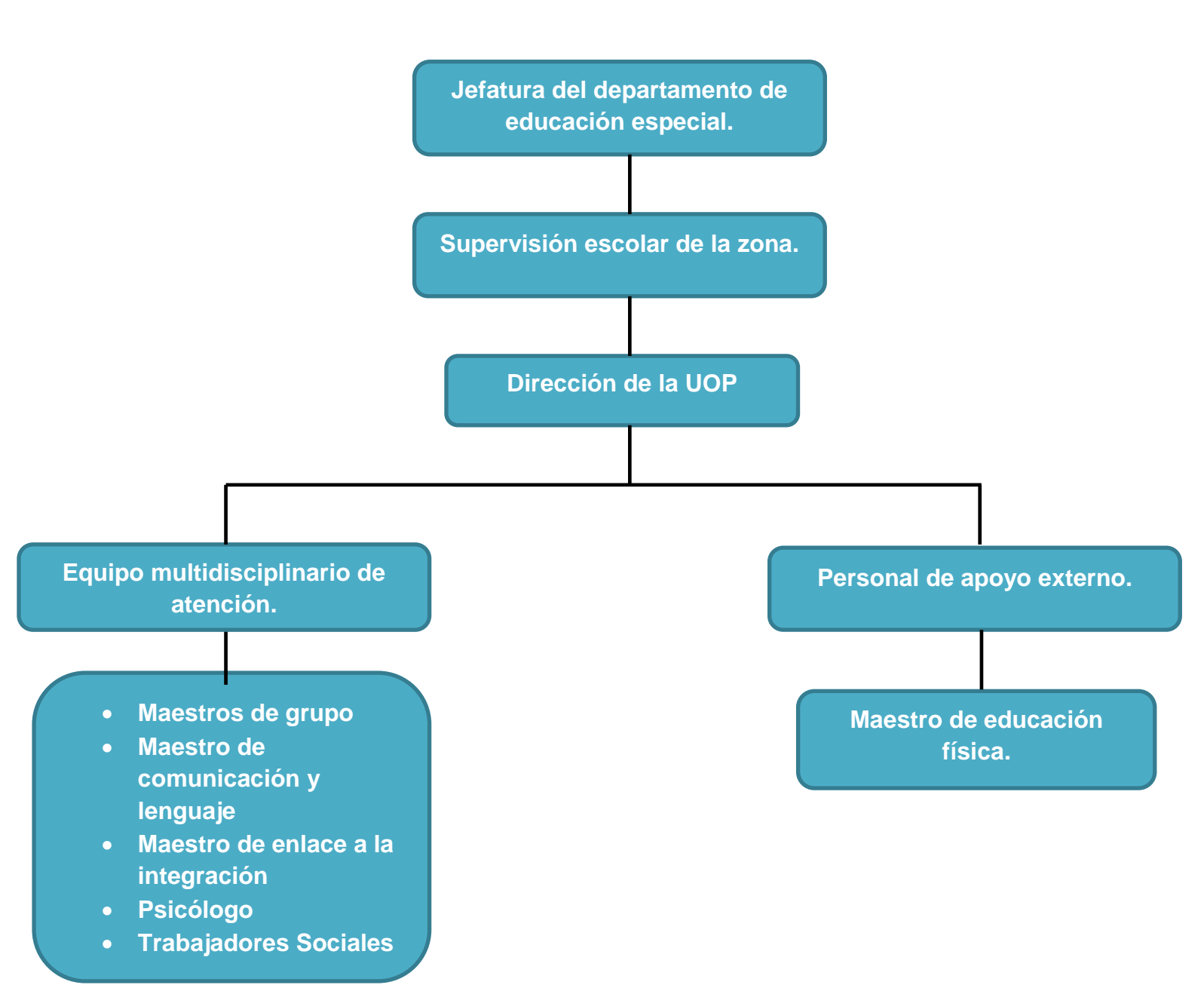

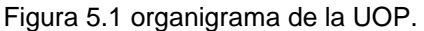

A continuación se presenta la definición de cada punto en el organigrama.

1.- Jefatura del departamento del nivel de educación especial, ubicada al interior del Instituto Estatal de Educación Pública de Chiapas.

- 2.- Supervisión de la zona escolar.
- 3.- Dirección del UOP.

4.- Equipo multidisciplinario de atención, que brinda los servicios de educación especial a los alumnos de la UOP en los momentos formativos de educación inicial, preescolar y primaria, compuesto por los siguientes especialistas:

- Maestros de grupo
- Maestro de atención complementaria
- Maestro de enlace a la integración educativa
- Maestro de comunicación y lenguaje.
- Psicólogo
- Trabajadores sociales (practicantes)

De igual manera, se cuenta también con la participación de personal de apoyo externo, en la modalidad de maestro de educación física.

### **5.3 Ubicación física de la dependencia**

La ubicación de la UOP se encuentra en Calle: Prolongación Norte De la Av. Rosa del Poniente Infonavit el Rosario S/N código 29049, en la figura 5.2 se aprecia un croquis de la ubicación.

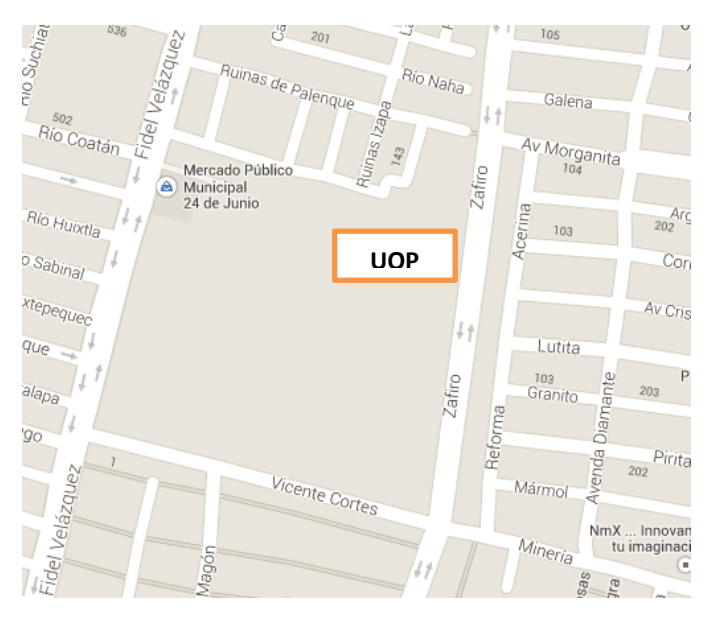

Figura 5.2 Ubicación de la UOP.

### **5.4 Resumen de la infraestructura del establecimiento**

La UOP cuenta con equipos de cómputo que son utilizados para tomar datos acerca de cursos y maestros que imparten clases en el Centro de Atención Múltiple (CAM), estos equipos de cómputo son lo suficientemente eficaz para la labor que se realiza en ellos, los equipos de cómputo con los que cuenta el CAM tienen la suficiente capacidad para soportar el software que se desarrollara ya que cuentan con el hardware y software necesario, actualmente ellos no cuentan con algún software que les pueda ayudar a mejorar la calidad en el aprendizaje de los niños pero si cuentan con las herramientas mínimas necesarias para poder implementar el proyecto que se desarrollara.

### **6. PROBLEMAS A RESOLVER PRIORIZANDOLOS**

Con el software desarrollado se lograra resolver los problemas que a continuación se presentan:

- $\checkmark$  Se lograra combatir la necesidad que tienen los terapeutas y maestros ya que los niños necesitan atención personalizada, con el software desarrollado los maestros podrán asignarle una actividad para poder entretenerlos por un momento.
- $\checkmark$  El software ayudara a los niños a llevar una rutina más organizada, esto se obtendrá con el uso de las agendas personales ellos se enfocaran en las actividades que les corresponde realizar.
- $\checkmark$  Con los videos e imágenes que se incluyen en el apartado de agenda, se ayudara a los niños con la identificación de las actividades que ellos deben realizar, ya que les enseñara que actividad llevaran a cabo.
- $\checkmark$  Se combatirá la hiperactividad que los niños tienen, con la ayuda de los cuentos que se seleccionaron con ayuda de la coordinadora del área, ellos lograran distraerse y así combatir la hiperactividad que generalmente los niños presentan.
- Los niños podrán obtener una recompensa si logran realizar las actividades de las agendas de manera correcta, ellos podrán distraerse con el apartado para completar oraciones, ahí ellos podrán reforzar los conocimientos que vayan adquiriendo ya que las oraciones que ahí se incluyen se seleccionaron con ayuda de la coordinadora del área de TEA.

### **7. ALCANCES Y LIMITACIONES**

### **7.1 Alcances del Software.**

A continuación se presenta todos los alcances que se lograron en el software.

- $\checkmark$  El software proporciona 2 modos de agendas ya sea personal o grupal.
- $\checkmark$  El software es capaz de reproducir archivos de video
- $\checkmark$  El software lee archivos de imagen.
- $\checkmark$  El software realiza las actividades correspondientes.
- $\checkmark$  El programa contiene una interfaz para el manejo de las actividades, las relaciona en un único contenedor.

### **7.2 Limitaciones del Software.**

Dentro de las limitaciones que el software tiene fueron las que a continuación se presentan.

- $\checkmark$  El software no es capaz de cargar videos con alguna interfaz que hayamos creado, se hace de manera manual en la carpeta de datos del programa.
- $\checkmark$  El software no es capaz de cargar imágenes desde la interfaz de igual forma se tiene que hacer de manera manual en la carpeta de datos.
- $\checkmark$  El software no guarda configuraciones de actividades que se realicen.
- $\checkmark$  Las actividades implementadas no generan informes del avance que presenta el alumno, esto lo tiene que documentar el profesor o tutor.

### **8. ESTADO DEL ARTE**

Los niños con autismo se enfrentan a los graves problemas del estigma y la discriminación, y a dificultades para acceder a la asistencia. Muchos tienen que luchar contra múltiples obstáculos, día a día. La discriminación, los malos tratos y el aislamiento afectan terriblemente a muchos de ellos y constituyen una violación de sus derechos humanos fundamentales.

La ONU está haciendo una mejoría increíble en cuanto a la ayuda a personas o familias con autismo, claro sigue habiendo la discriminación y la desaprobación ante estas personas tan especiales.

Conforme el tiempo transcurre mucho han intentado realizar algún proyecto para ayudar a personas con este tipo de problemas creando software, aplicaciones o algún tipo de programa que favorezca el aprendizaje y comunicación [13].

### **Técnicas educativas del método TEACCH**

De todas las técnicas educativas que se utilizan, la más importante es la dependencia en la presentación visual de la información. Tal como se ha descrito antes el empleo de explicaciones verbales como modalidad única de enseñanza resulta inefectivo para la enseñanza de los niños con TEA. Se pueden usar palabras, alguna clave física que resulte útil, pero los materiales y la estructura física que guía visualmente al estudiante hacia la compresión y el éxito son las más efectivas. En cualquier modalidad, las presentaciones complejas o con gran cantidad de materiales tienen altas probabilidades de crear confusión, son abrumadoras o incomprensibles para el estudiante. Por lo tanto, enseñamos al estudiante las estrategias de trabajar de arriba abajo y de izquierda a derecha. Esta organización espacial es culturalmente normal para nosotros, y en la medida de lo posible organizamos de esta manera la mayor parte de la experiencia de aula de nuestros alumnos. Por ejemplo, encuentran partes que componen su trabajo en la izquierda, y los productos terminados se colocan a la derecha.

Además de la información visual, siempre que es posible, se enseña a los estudiantes con TEA el concepto de terminado. Este es un concepto importante que necesita ser incorporado en todas las actividades porque muchos alumnos con TEA, como parte de sus dificultades para inferir el significado de los eventos, son incapaces de tener una idea de cuánto tiempo debe durar una actividad. Esto puede causarles angustia, de modo que a menudo imponen su propio punto de vista sobre cuánto tiempo trabajarán o qué cantidad de trabajo realizarán. A través de medios visuales, se les muestra cuantas repeticiones de la actividad esperamos que realicen antes de finalizar la tarea. Algunas veces los mismos materiales aclaran esto. Por ejemplo, cuando la caja de piezas está vacía, el trabajo está terminado; cuando llegas al final de la página, la sesión de trabajo está por terminar. Otras veces es necesario ser más creativos para hacer visible el paso de tiempo: por ejemplo, cuando ha pasado cierta cantidad de tiempo, el maestro quita una pinza de ropa de la manga o del cinturón del alumno; cuando ya no quedan pinzas, la actividad ha terminado. Para estos estudiantes, usualmente es más satisfactorio terminar una actividad en una manera clara y definitiva que recibir un elogio, dulces, etc. De hecho, cuando se usan estas recompensas es más probable que tiendan a servir para la función de indicar que algo está "terminado" en vez de servir de reforzadores por los cuales el estudiante se esforzará la próxima vez [2].

### **El juego informático como pedagogía**

Este software se basó en el desarrollo de actividades que permiten fortalecer la autonomía de los niños y niñas con autismo integrando las áreas de matemáticas, Lecto- escritura y ciencias naturales.

Fue diseñado y pensado para que los niños y niñas interactúen desde la informática y las tecnologías de la información de una manera fácil y atractiva, teniendo en cuenta los datos recogidos en las entrevistas.

El software se desarrolló teniendo en cuenta las necesidades de los estudiantes, las características, temáticas y el diseño, el cual fue sugerido en cuanto a imágenes y sonido por la docente titular.

13

El software está dividido en dos fases importantes "Inicial y avanzados", permitiendo ver las capacidades y habilidades que tienen los estudiantes en las áreas trabajadas.

**Fase inicial:** En la que se pone en práctica los temas básicos de las áreas mencionadas, con actividades que se desarrollan de manera sencilla (rompecabezas, relaciones, etc.).

**Fase Avanzados:** Se ponen trabajos más complejos de las áreas, con actividades que tienen un grado de dificultad respecto a su desarrollo (comprensivas, escritas, orden de palabras y frases), en la figura 8.1 se muestra una imagen de la pantalla principal.

### **INTERFAZ**

Ventana de juego que es donde se visualiza las diferentes actividades, cuenta con los siguientes componentes:

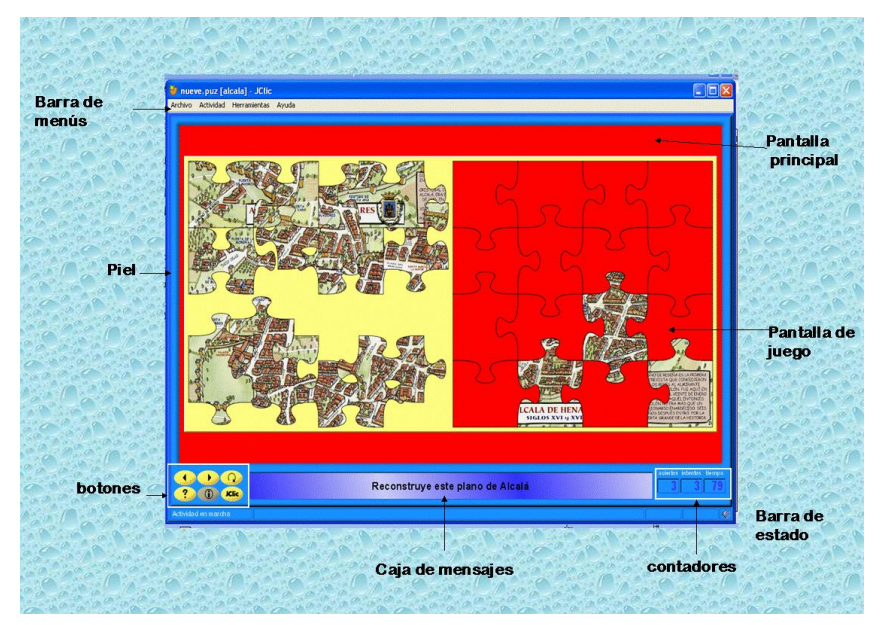

Figura 8.1 Interfaz software el juego informático como pedagogía.

### **Descripción de los componentes:**

**Pantalla principal:** Agrupa todos los elementos. Puede tener distintos colores, imágenes, etc.

Pantalla de juego: es la zona donde se desarrolla la actividad.

La caja de mensajes: suele estar en la parte inferior. Las actividades pueden tener tres tipos de mensajes.

**Inicial:** aparece al iniciar la actividad y de las instrucciones para realizarlas.

**Final:** aparece cuando se realiza la actividad.

**De error:** sólo aparece cuando la actividad tiene limitado el tiempo o el número de Intentos [3].

### **Programa ABA**

El Programa de Manejo de Autismo y problemas de comportamiento mediante la técnica A.B.A., está dirigido a la población infantil entre 4 y 12 años con espectro autista, síndrome de Asperger, Síndrome de Rett, trastorno específico autista, trastorno degenerativo autista, trastorno del desarrollo no especificado y espectro autista asociado a Síndrome de Down, retardo mental, parálisis cerebral, hipoacusia, entre otros.

El analista diseña el programa de enseñanza y evalúa periódicamente los progresos del niño. El programa es lo más distintivo de una terapia A.B.A., en cuanto a que en su metodología utiliza una gran disciplina en la planeación de lo que debe aprender el niño, a qué ritmo, cómo se evalúa el progreso y cómo se generaliza el aprendizaje a distintos ambientes. El programa se centra en el uso de "pruebas discretas" es decir, ejercicios que realiza el niño con la terapeuta para aprender habilidades de lenguaje, juego y socialización.

### **Objetivos del programa ABA**

Enseñar habilidades que faciliten el desarrollo integral de niños y jóvenes con necesidades especiales, mediante técnicas de intervención del comportamiento; ofreciéndoles la oportunidad de involucrarse a la sociedad, creando independencia, mejorando así su calidad de vida [4].

### **In-TIC TEA**

La creación y diseño de este módulo ha sido realizado en colaboración con los usuarios, las familias y profesionales de la Asociación de Padres de Personas con Trastorno del Espectro del Autismo de A Coruña.

In-TIC TEA se ofrece como un ejemplo que queda a disposición de las familias y profesionales de las personas con TEA para que, a través de la personalización de los aspectos necesarios, lo conviertan en una herramienta funcional, en la figura 8.2 podemos apreciar la interfaz [14].

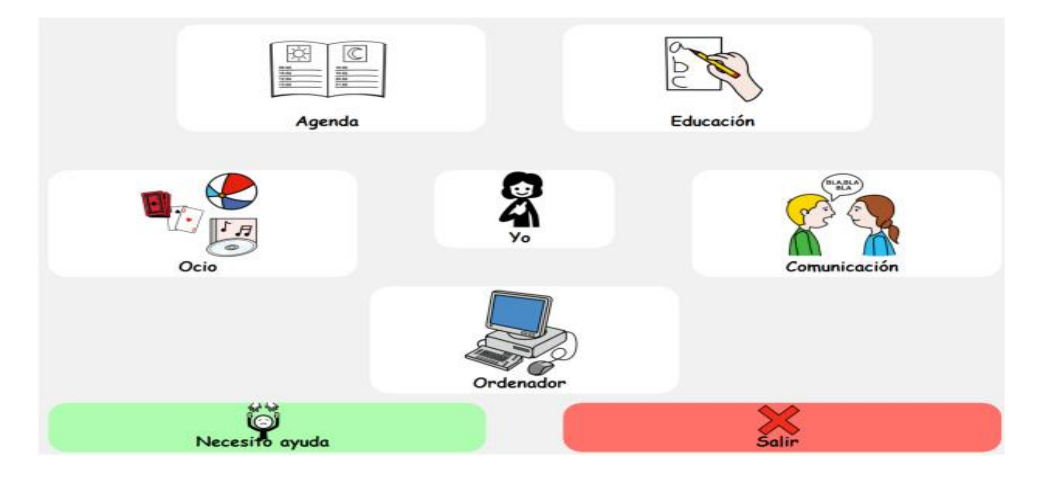

Figura 8.2 Pantalla principal Módulo TEA

### **Speaks4me**

Un padre del Reino Unido ha logrado desarrollar un nuevo sistema de comunicación denominadoSpeaks4me, se trata de un software para comunicarse con los niños con problemas de autismo, que puede manejarse de forma sencilla y práctica. El caso es que Stephen Lodge, padre de un niño autista de once años que no puede hablar, ha logrado con *Speaks4me* que su hijo pueda comunicarse expresando sus deseos o necesidades a pesar de su grado severo de autismo.

El original diseño se ha presentado en una feria anual para discapacitados (Naidex 2010) que se organizó en el Reino Unido hace unos días y ha provocado todo tipo de elogios, sobre todo porque un padre ha luchado por lograr desarrollar una herramienta con la que poder facilitar la comunicación con su hijo y solucionar este mismo problema a otras familias que puedan sufrir el mismo problema [5].

### **ABLAH**

La aplicación se llama '**Ablah'** y Darío ha sido el primero en utilizarla. Darío, de tres años y medio, sufre autismo: le cuesta prestar atención, retener conceptos y es hiperactivo. Su padre, Juan Carlos González, se dio cuenta de que las terapias tradicionales, basadas en estimular con pictogramas, dibujos y tarjetas de papel, eran efectivas solo a medias.

"Es como un comunicador personal, una herramienta de apoyo para el terapeuta y los padres. Llevamos dos semanas probándola y creemos que da resultado", explica González, de 37 años, informático autodidacta y dependiente en la sección de electrónica de un gran almacén en Marbella.

Una aplicación para el iPad, iPhone y para iPod Touch que ha sido reconocida como la mejor aplicación del 2010 en el concurso The App Date, organizado por creadores y desarrolladores españoles [15].

17

### **Jabuguin**

Jabuguin es una compañía formada por padres de un niño autista, que ofrece programas que ayudan a los niños con autismo a aprender por medio de cuatro programas, en la figura 8.3 se puede apreciar el logo y slogan del programa:

Puzzler: que es de rompecabezas.

Memory: que es el juego básico de memoria.

Pix N Text: que se usa para hacer tarjetas con las imágenes de la base de datos. Media Binder: que es un programa que se usa para añadir imágenes y sonidos [16].

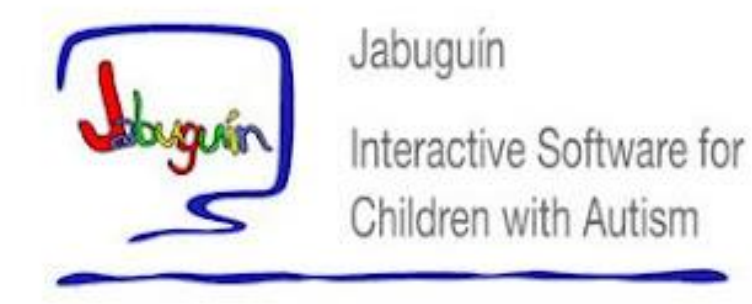

Figura 8.3 Logo y slogan Jabuguin

### **9. FUNDAMENTO TEÓRICO**

### **9.1 Marco teórico conceptual**

Para realizar el software se necesitan varios conocimientos que se explicaran a continuación:

### **ADOBE FLASH**

Adobe Flash es una aplicación de creación y manipulación de gráficos vectoriales con posibilidades de manejo de código mediante el lenguaje Action Script en forma de estudio de animación que trabaja sobre "fotogramas" y está destinado a la producción y entrega de contenido interactivo para las diferentes audiencias alrededor del mundo sin importar la plataforma. Es actualmente desarrollado y comercializado por Adobe Systems Incorporated y forma parte de la familia Adobe Creative Suite, su distribución viene en diferentes presentaciones, que van desde su forma individual hasta como parte de un paquete siendo estos: Adobe Creative Suite Design Premium, Adobe Creative Suite Web Premium y Web Standard, Adobe Creative Suite Production Studio Premium y Adobe Creative Suite Master Collection.

En las diferentes animaciones publicitarias, de reproducción de vídeos (como ocurre en YouTube) y otros medios interactivos que se presentan en casi todas las páginas web del mundo le han dado la fama a éste programa dándoles el nombre de "animaciones Flash" a los contenidos creados con éste.

Adobe Flash utiliza gráficos vectoriales, sonido, código de programa, flujo de vídeo y audio bidireccional (el flujo de subida sólo está disponible si se usa conjuntamente con Macromedia Flash Comunicación Server). En sentido estricto, Flash es el entorno de desarrollo y Flash Player es el reproductor utilizado para visualizar los archivos generados con Flash. En otras palabras, Adobe Flash crea y edita las animaciones o archivos multimedia y Adobe Flash Player las reproduce.

### **ACTION SCRIPT**

Action Script es un lenguaje orientado a objetos que permite ampliar las funcionalidades que Flash ofrece en sus paneles de diseño y además permitir la creación de películas o animaciones con altísimo contenido interactivo. Provee a Flash de un lenguaje que permite al diseñador o desarrollador añadir nuevos efectos o incluso construir el interfaz de usuario de una aplicación compleja, puesto que está basado en el estándar ECMAScript.

La versión 3.0 de Action Script ha marcado un cambio significativo en este lenguaje, puesto que en esta versión prácticamente se ha decidido prescindir de los prototipos y se lo ha encaminado a ser un lenguaje orientado a objetos solamente a través de clases. También se han hecho grandes cambios en cuanto a la sintaxis del lenguaje. Las versiones de Flash iguales o superiores a Flash CS3 emplean la versión 3.0 de Action Script.

### **TÉCNICAS LÚDICAS**

Desde la Creación, se ha observado que los miembros de menor edad de todas las especies animales, incluyendo al hombre, recurren a actividades lúdicas para ensayar y perfeccionar sus habilidades, para socializar, para obtener su sustento y para desenvolverse. Las técnicas lúdicas no es más que aprender jugando o realizando alguna actividad recreativa, o llamativa para un paciente.

Para ser efectivas, las técnicas educativas lúdicas deben tener las siguientes características:

1. Ser divertidas: deben presentar situaciones de moda y de interés para los pacientes. Estos no se interesarán en situaciones fuere de su área de interés. Es bueno que los temas varíen entre lo dramático y lo jocoso; en el caso de niños sin duda Walt Disney ha sido el mejor ilustrador del concepto, en películas que muestran ambos extremos.

20

2. Ser competitivas: sin duda, desde la más tierna edad, los seres vivos tienden a competir, de una manera u otra, a ser el rey de la montaña, o el más veloz, el que salte más alto, o el más fuerte. Esto, descubierto por los griegos hace más de 20 siglos, se ilustra en la actualidad, cada 4 años, en los Juegos Olímpicos. Las Competencias deben ser calificadas tanto en velocidad de trabajo (los más rápidos reciben más puntos), como en precisión (los errores se penalizan con puntos).

3. Entre equipos seleccionados al azar: Las competencias entre equipos tienen varias virtudes:

4. Promueven las capacidades de trabajar en equipo y el liderazgo. Los compañeros más preparados ayudan a los que no lo están, por eso es al azar. Se asemeja más a la práctica de la vida real, en la que se trabaja en equipos. Sin embargo hay que evitar las "rémoras" o sea los que se recargan en el equipo, para aprobar con un mínimo de esfuerzo.

5. Trabajo intensivo continuo: El método educativo no debe dejar que existan "tiempos muertos" en los que los alumnos se aburran y divaguen o lean el periódico, es necesario diseñar técnicas en los que todos trabajen a la vez y los que ya hayan terminado tengan algo que hacer, aunque sea lúdico, de hecho es interesante premiar el trabajo rápido con tiempo para jugar.

6. Efecto Oficial: Sobre calificaciones oficiales, en forma significativa, llegando incluso a substituir a las evaluaciones mediante examen escrito o verbal, con la ventaja de premiar el esfuerzo continuado y la perseverancia, necesarias para triunfar en competencias que se extienden a lo largo del curso [17].

### **9.2 Marco teórico específico**

En el mundo el aprendizaje se constituye de un ambiente natural, del cual lo vamos desarrollando interactuando con nuestro entorno, esto lo hacemos de muchas y diferentes maneras, para esto utilizamos diversas formas de relación y expresión, todo esto en conjunto van logrando que la persona logre conocer cada vez más su espacio social, sus interacciones en él y sobre todo su integración a este.

21

De esta manera, en la integración social se denotan o manifiestan intercambios, colaboraciones, oposiciones, etc. Que le permitirán lograr las cooperaciones que son posibles en su medio social.

En la actualidad las interacciones que conforman el desarrollo social, se define como "la adquisición de la capacidad para comportarse de conformidad con las expectativas sociales" [6].

Esto es que todos los individuos a través de las relaciones con los otros van adquiriendo pautas de comportamiento que el mismo medio exige.

### **El método TEACCH**

The Treatment and Education of Autistic and Related Comunication of Handicapped (TEACCH, traducido como Programa de Tratamiento y Educación de los autistas y otros niños con impedimentos de Comunicación relacionados) [7].

En Carolina del Norte, Chapel Hill. El TEACCH tiene como misión mejorar la comprensión y los servicios disponibles para todos los niños y adultos con autismo.

Eric schopler, cofundador y primer director de la división TEACCH, se encontraba entre los pioneros que definió el autismo como trastorno del desarrollo y demostró que los padres no eran la causa sino más bien, podían ser buenos profesores para sus hijos.

En 1972 la Asamblea General de Carolina del Norte aprobó la ley que demanda la creación de la División TEACCH a cargo de Eric Schopler y Robert Reichler, convirtiéndolo en el primer programa dedicado a otorgar tratamiento y servicios a personas autistas con el respaldo de la Sociedad Americana de Autismo [8].

### **Autismo**

Trastorno mental caracterizado por el aislamiento del individuo ante cualquier acontecimiento del entorno. Presentan principalmente los siguientes rasgos: Dificultades para desarrollar relaciones con los demás desde el nacimiento. Alteraciones graves del lenguaje (mutismo, retraso en la adquisición del lenguaje verbal, uso no comunicativo de la palabra, ecolalia diferida, inversión pronominal). Juegos repetitivos y estereotipados. Insistencia obsesiva en mantener el entorno sin cambios. Ausencia de imaginación. Facilidad para aprender de memoria (sólo en algunos casos). Apariencia física normal.

Trastorno Generalizado del Desarrollo que tiene su causa de una parte en el sistema límbico, donde algún problema en la amígdala deriva en una gran dificultad para la interacción social, y algún problema en el hipocampo causa desagradabilísimas obsesiones. De otra parte, porque el cerebelo es más pequeño de lo normal, existe además una torpeza motora.

Enfermedad que se caracteriza por la interiorización o concentración habitual de la atención de una persona en su propia intimidad, con el consiguiente desinterés respecto del mundo exterior [9].

### **Software educativo**

Educar a las nuevas generaciones es, cada vez más, una tarea compleja, como compleja es esta sociedad en y para la que hay que educar.

Una máquina, a través de programas que permiten la interacción o software, se convierte en una herramienta de pensamiento, y tal como señala Vigotsky, éste se elabora en función de los instrumentos que se utilizan para pensar. Al introducir una nueva herramienta intelectual es de esperar cambios en la forma de pensar, que, en el caso de que se produzcan, sólo serán observables a medio y largo plazo.

Un planteamiento menos ambicioso, pero más realista, es el de aprovechar al ordenador para ser utilizado como recurso didáctico en el aula, por el profesor y alumnos, para generar ambientes de aprendizaje, Loros de discusión y desarrollar tareas que lleven a objetivos deseables, en el presente y en esta sociedad, sin con ello renunciar a los posibles beneficios futuros.

Desde que los ordenadores hicieron incursión en los distintos niveles del sistema educativo es fácil encontrar materiales informáticos desarrollados para ser utilizados

23

dentro del ámbito escolar que reciben el nombre de software educativo, El maestro se encuentra con estos programas que se le ofrecen como recursos didácticos prometedores, capaces de facilitar su labor y mejorar el aprendizaje de los sujetos que han uso de los mismos, pero que no han probado su validez como tales. ¿Con respecto a qué podrían probar esta validez? De momento, no se han dictado desde instancias educativas criterios que puedan servir de pauta para otorgar la calificación de "educativos".

### **Educación especial**

La educación especial o educación diferencial es aquella destinada a alumnos con necesidades educativas especiales debidas a superdotación intelectual o bien a discapacidades psíquicas, físicas o sensoriales. La educación especial en sentido amplio comprende todas aquellas actuaciones encaminadas a compensar dichas necesidades, ya sea en centros ordinarios o específicos. Esto se hace sin ningún costo para los padres. La educación especial puede incluir instrucción especial en la sala de clases, en el hogar, en los hospitales o instituciones, o en otros ambientes. Más de 5 millones de niños entre los 6 y 21 años de edad reciben servicios de educación especial y servicios relacionados cada año en los Estados Unidos. Cada uno de estos niños recibe instrucción especialmente diseñada:

Para cumplir con sus necesidades únicas (que resultan de tener una discapacidad); y para ayudar que el niño aprenda la información y destrezas que los otros niños están aprendiendo.

Esta definición de la educación especial viene de la Ley para la Educación de Individuos con Discapacidades (IDEA) [10].

### **10. PROCEDIMIENTO Y DESCRIPCIÓN DE LAS ACTIVIDADES REALIZADAS**

Para desarrollar este proyecto se eligió el Modelo clásico (Cascada) ya que da las pautas que permiten la organización en el desarrollo del software a través de la implementación de sus características etapas, algo fundamental es que considera las actividades fundamentales del proceso de:

- Especificación
- Desarrollo
- Y Validación.

A continuación detallamos el desarrollo de las actividades de acuerdo al modelo antes mencionado:

**Análisis de los requisitos:** esta etapa involucra la identificación de las características que nos guían para determinar las funcionalidades del software de acuerdo al medio donde se pretende implementar, es por ello que se realizaron las siguientes actividades:

- o **Entrevista con la encargada del área de autismo:** Se realizó una entrevista a la Psic. Luz María de León Roblero, esto se hizo para conocer la problemática que presenta la institución al tratar con el problema del autismo en los niños, esto para buscar soluciones y estrategias, que con base a eso como podríamos contribuir para combatir la problemática que presenta la institución.
- o **Interacción con niños autismo:** Después de realizar la entrevista con encargada del área de autismo, nos dimos a la tarea de interactuar con los niños que presentan trastorno autista y así conocer más de cerca la problemática que se presenta en su entorno, y junto a las personas que los rodean.
- o **Investigación:** Posteriormente se prosiguió a buscar documentarnos acerca del tema y así analizar las necesidades para poder intervenir en el proceso de

enseñanza-aprendizaje buscando el mejor método para contribuir al desarrollo de los niños que presentan dicho trastorno, y de esta manera ayudar a mejorar el nivel de socialización de los niños.

**Diseño preliminar**: En esta etapa del proceso de diseño se identificó los elementos físicos (hardware) que se utilizaran como es la computadora y el cañón, en base a eso se diseñó cual sería la estructura lógica que debía tener el software, el cual contaría con las siguientes actividades: agendas ya sean grupales o personales, completar oraciones, cuentos y un apartado de juegos.

**Diseño detallado**: Después de definir las actividades que irían en el sistema se procedió a pulir los detalles junto con los asesores interno y externo, esto ayudo a tener una mejor opinión y mejora del diseño que pronto pasaría a la codificación.

**Codificación**: En esta fase se procedió a la parte lógica del programa que es la programación de este, y que procedimiento aplicar para cada una de las actividades antes mencionadas.

**Integración y Prueba del Sistema:** En esta fase se realizan pruebas para verificar que el software cumple con lo acordado con el cliente en este caso la UOP (Unidad de Orientación al Público) en cuestiones de funcionalidad.

**Funcionamiento y corrección de errores:** En esta fase el sistema se instaló y se puso en funcionamiento, para luego corregir los errores que se pasaron por alto en etapas anteriores del ciclo de vida del software, es necesario la corrección de estos para que el producto quede terminado.

### **11. RESULTADOS, PLANOS, GRAFICAS, PROTOTIPOS Y PROGRAMAS**

### **a) DIAGRAMA DE CASOS DE USO**

Este diagrama muestra la relación entre el usuario y los casos de uso del sistema. Es decir representa la funcionalidad que ofrece el sistema al usuario o alumno y terapeuta de acuerdo a su interacción, como se muestra en la figura 11.1.

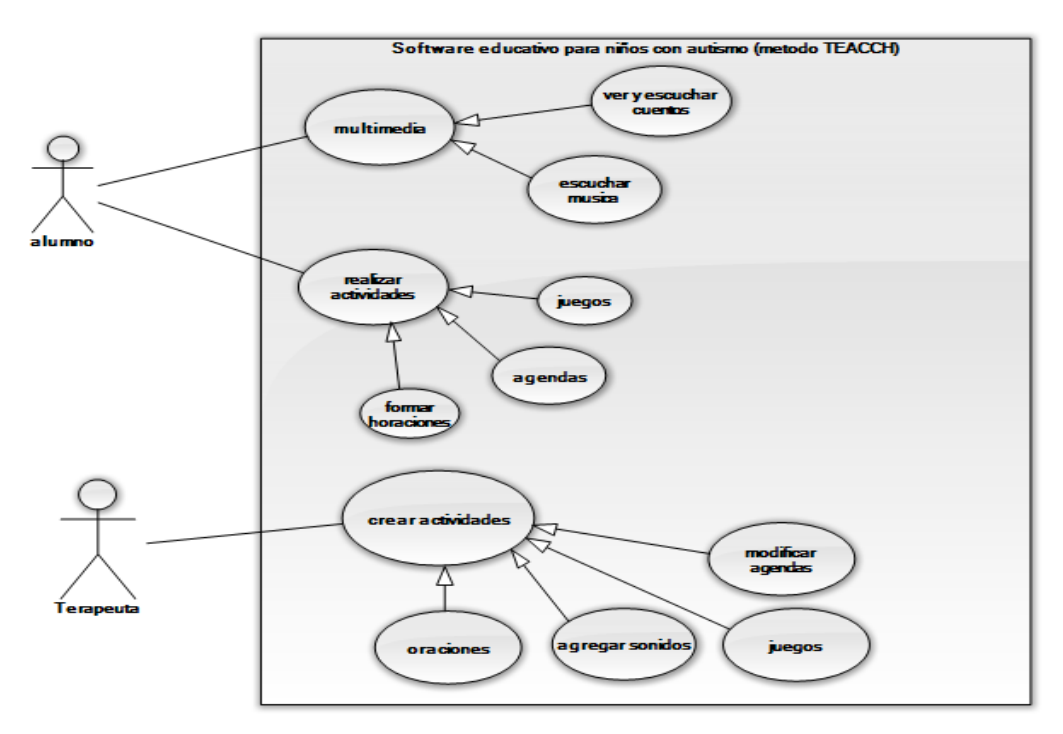

Figura. 11.1 Diagrama de casos de uso

### **Actores**:

Alumno

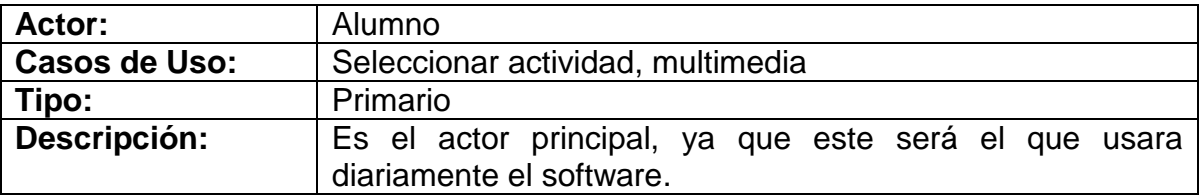

Terapeuta

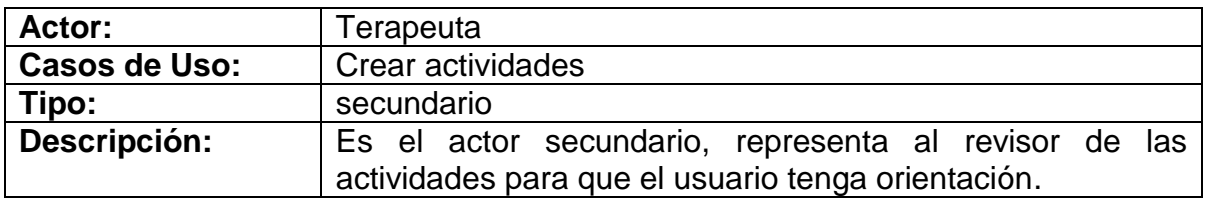

### **Casos de Uso:**

Realizar actividades

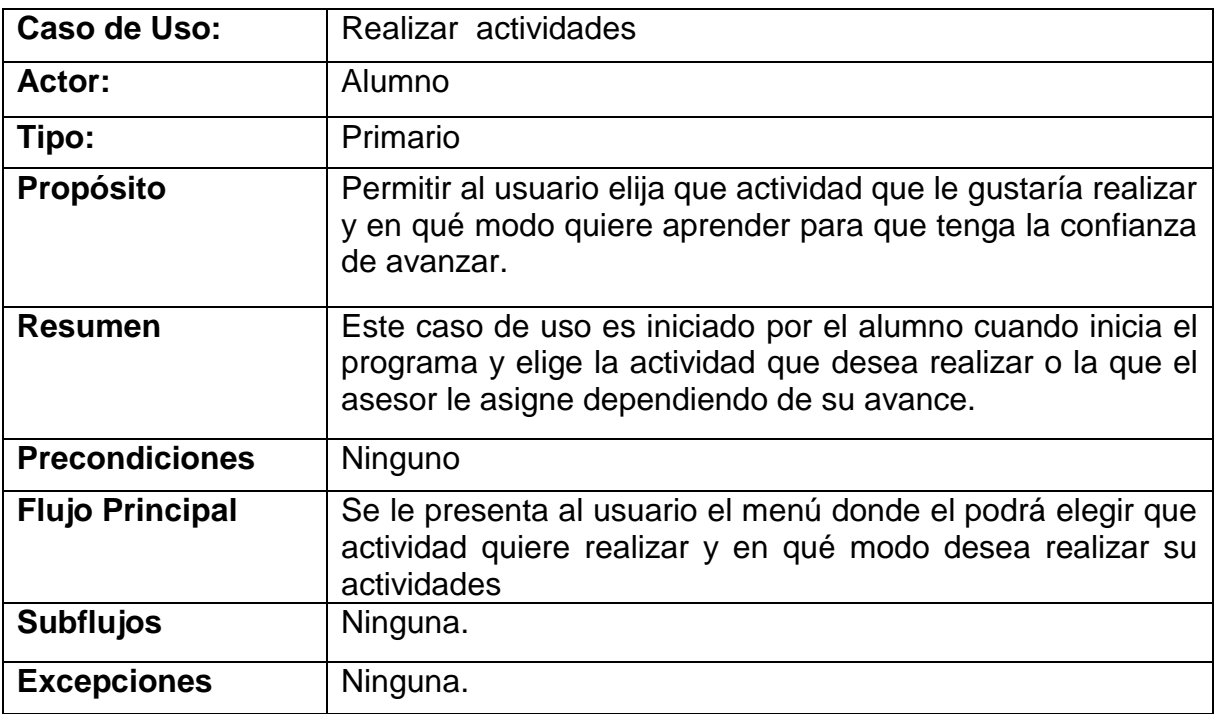

### • Multimedia

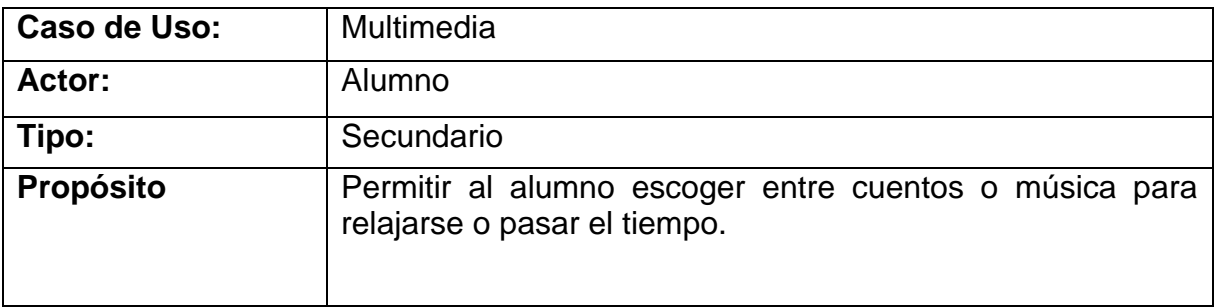

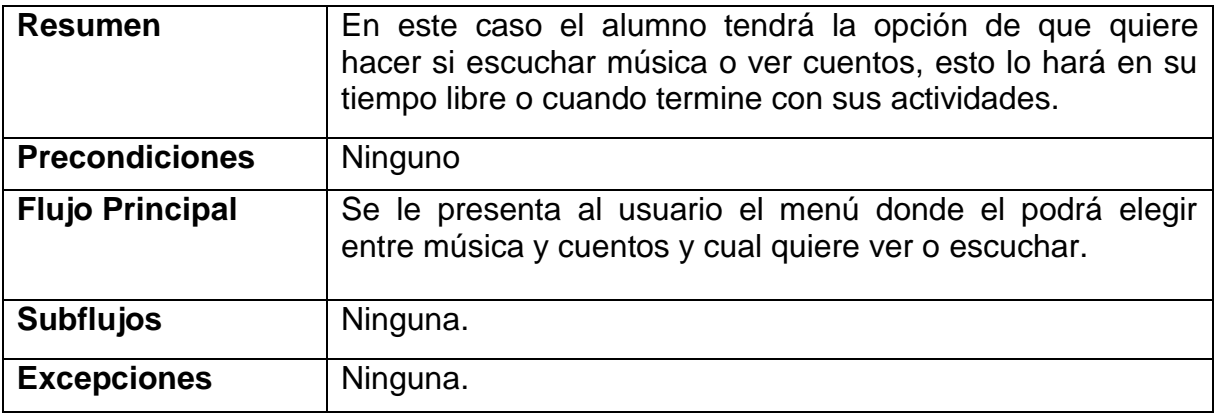

Crear actividades

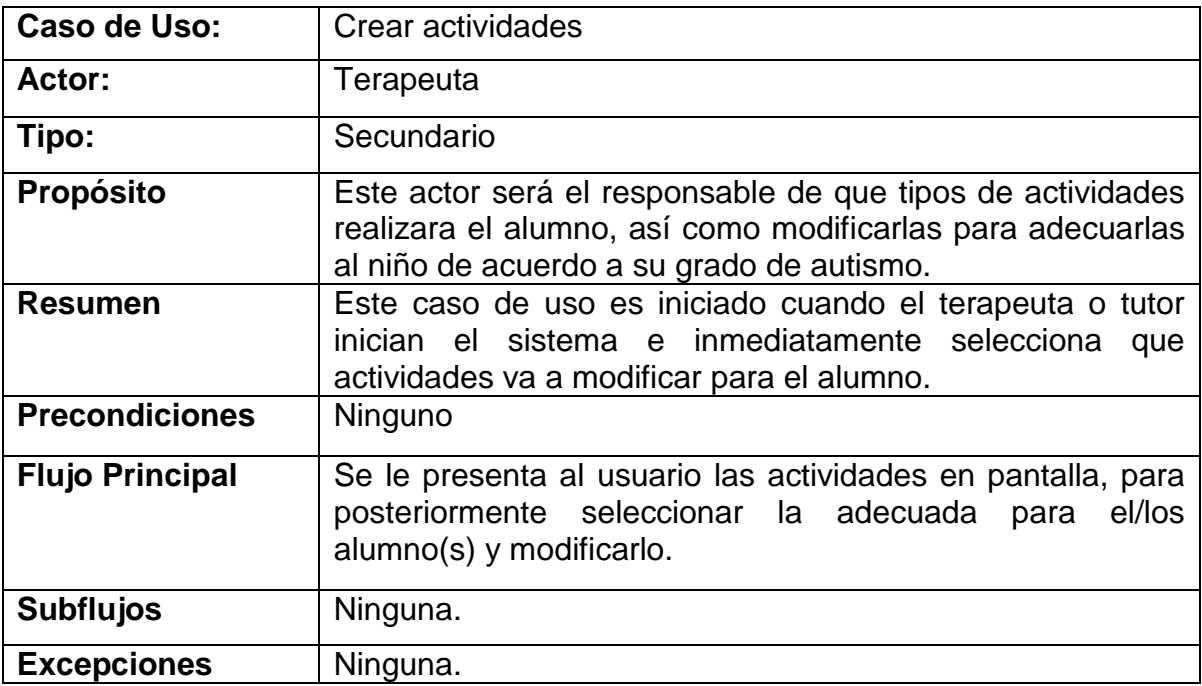

Figura. 11.2 Diagrama de casos de uso

### **b) DIAGRAMA DE SECUENCIAS CASOS DE USO**

Este diagrama muestra los objetos participantes en la interacción y los mensajes que se intercambian de manera ordenada según su secuencia en el tiempo de la ejecución del sistema, como se muestra en la figura 11.3.

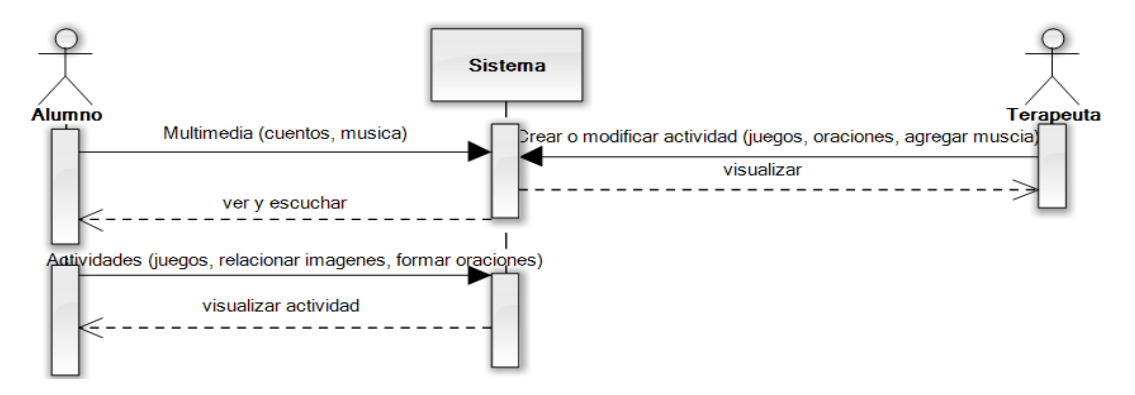

Figura. 11.3 Diagrama de secuencia

### **c) DIAGRAMA DE ESTADOS**

Este diagrama muestra la secuencia de estados por los que pasa un caso de uso o un objeto a lo largo de su vida, indicando qué eventos hacen que se pase de un estado a otro y cuáles son las respuestas y acciones que genera al realizarlos, como se muestra en la figura 11.4

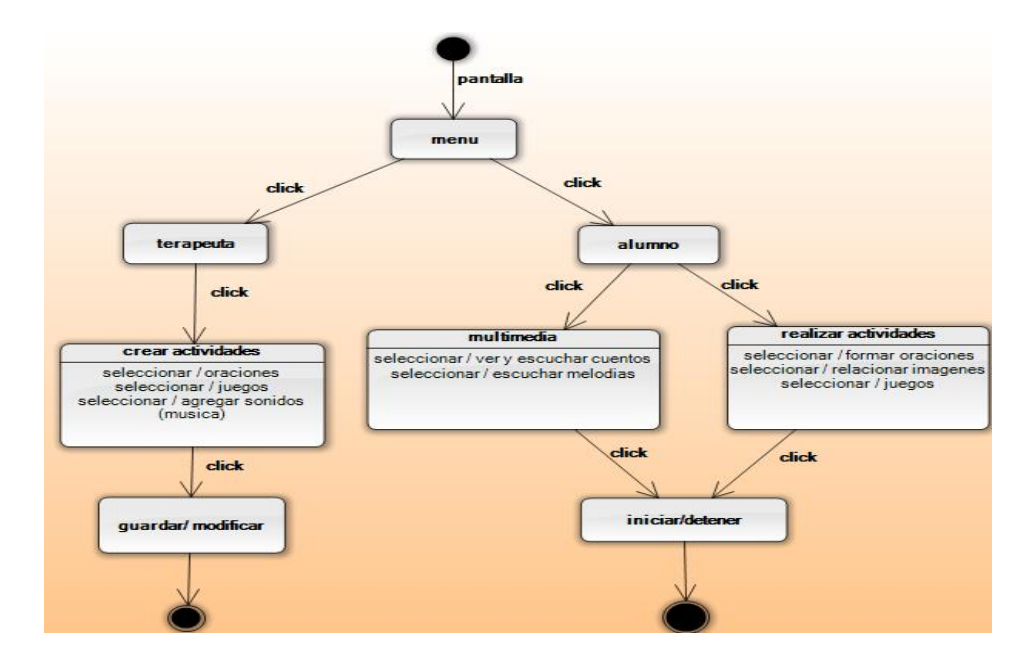

Figura. 11.4 Diagrama de estados

### **d) CAPTURAS DE PANTALLA DEL SOFTWARE.**

### **Prototipo**

El resultado de las agendas grupales o individuales que se mencionaron anteriormente así cumpliendo con uno de los objetivos antes mencionados y se clasifica como grupal e individual, como muestra en la figura 11.5.

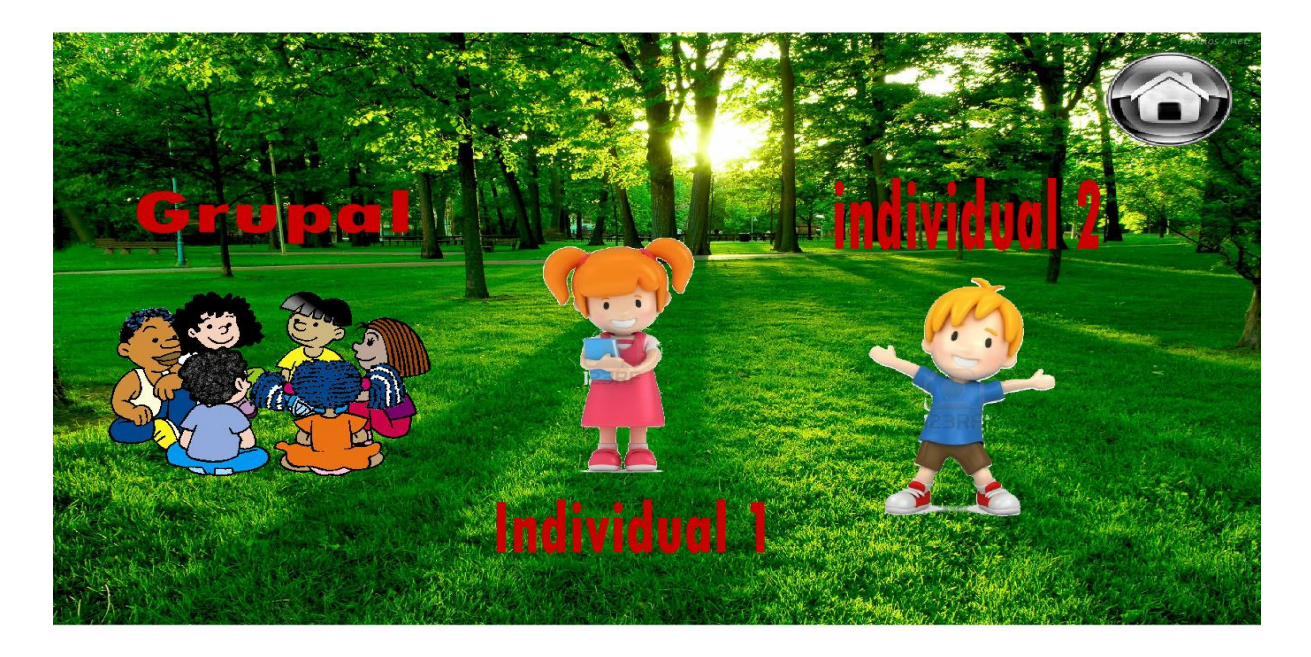

Figura. 11.5 Menú de las agendas (grupales e individuales).

Cumpliendo con otro de los objetivos que era el de integrar multimedia (imágenes y videos) esto para que el niño entienda de una mejor manera las actividades que debe realizar, como se puede observar en la figura 11.6.

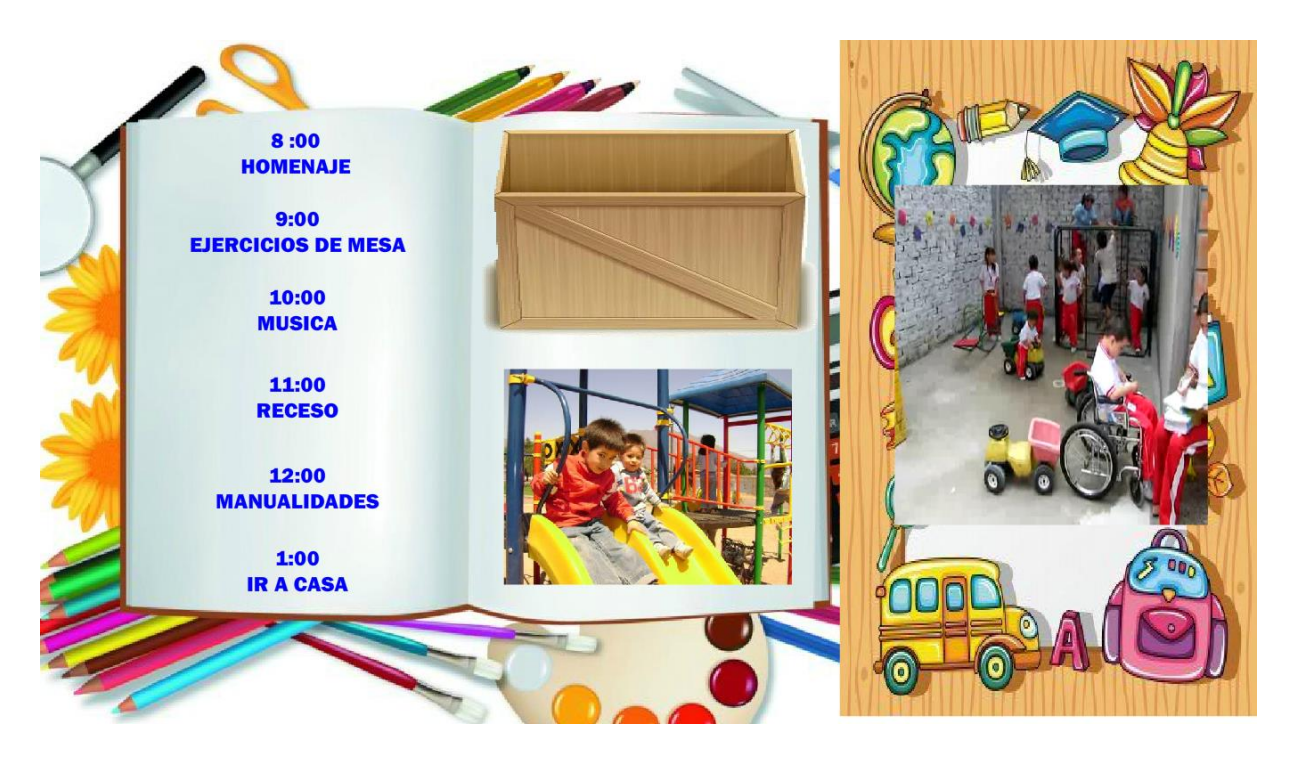

Figura. 11.6 interfaz de las agendas.

En el apartado de actividades se muestra un menú con los diferentes tipos de actividades a realizar, ya sea adivinanzas, completar oraciones, cuentos y juegos como se puede ver en la figura 11.7.

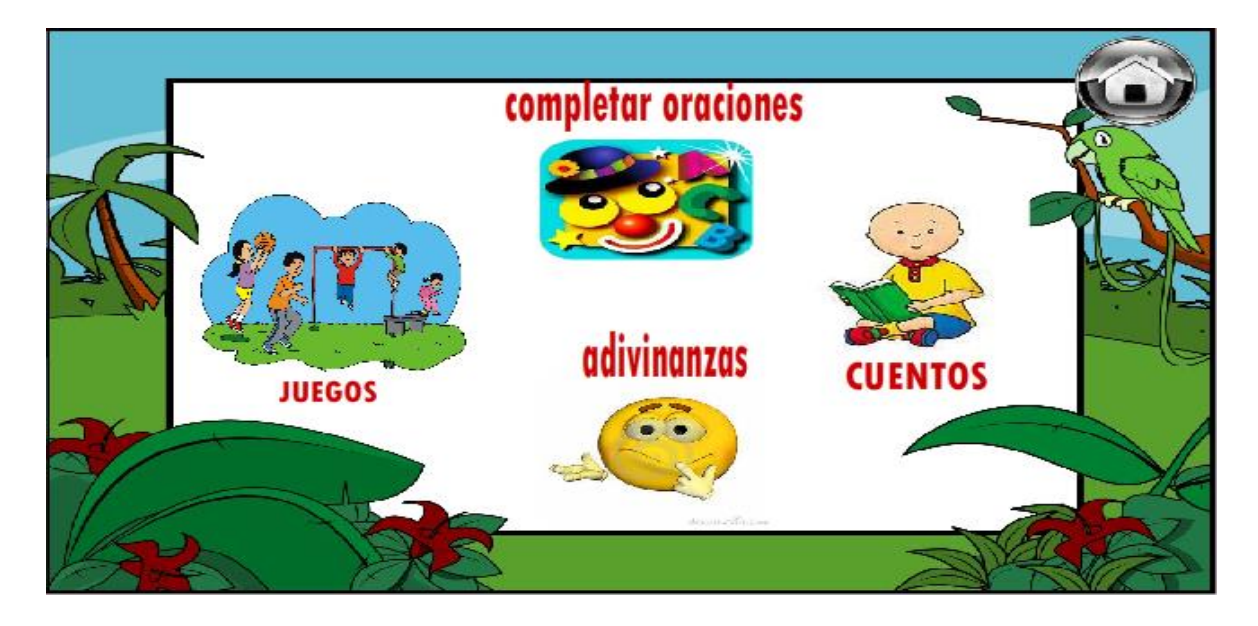

Figura. 11.7 interfaz de las agendas.

Un ejemplo de actividades es la de completar oraciones donde el alumno arrastra la palabra que cree correcta para su solución como se puede observar en la figura 11.8.

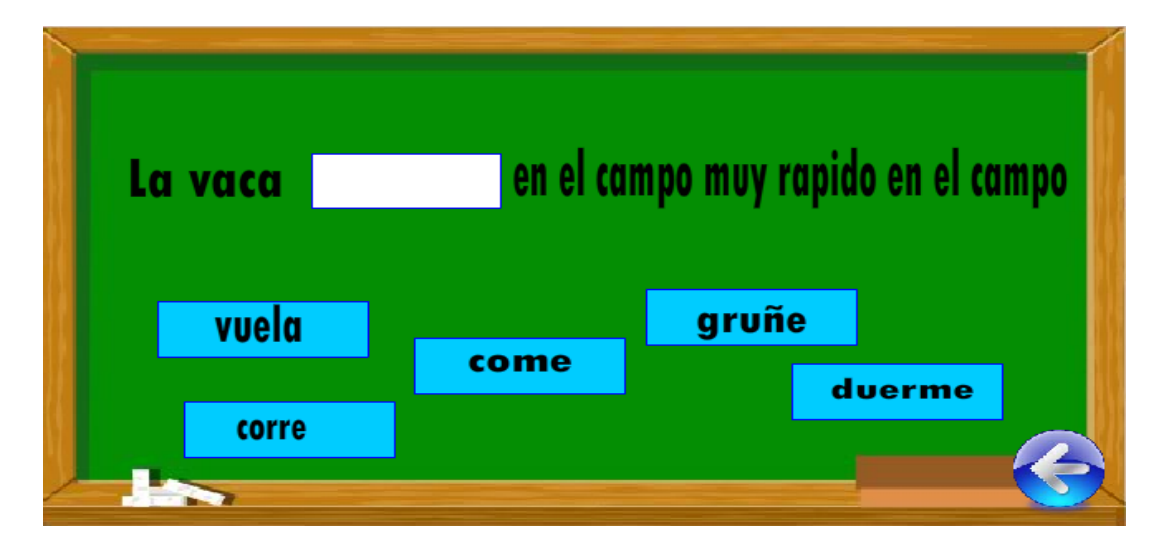

Figura. 11.8 actividad completar oraciones.

Con la realización de las actividades se cumplen los objetivos que nos propusimos para la realización del software como lo es la parte de cuentos en donde hemos agregado un cuentacuentos para los niños que no saben leer, como se muestra en la figura 11.9.

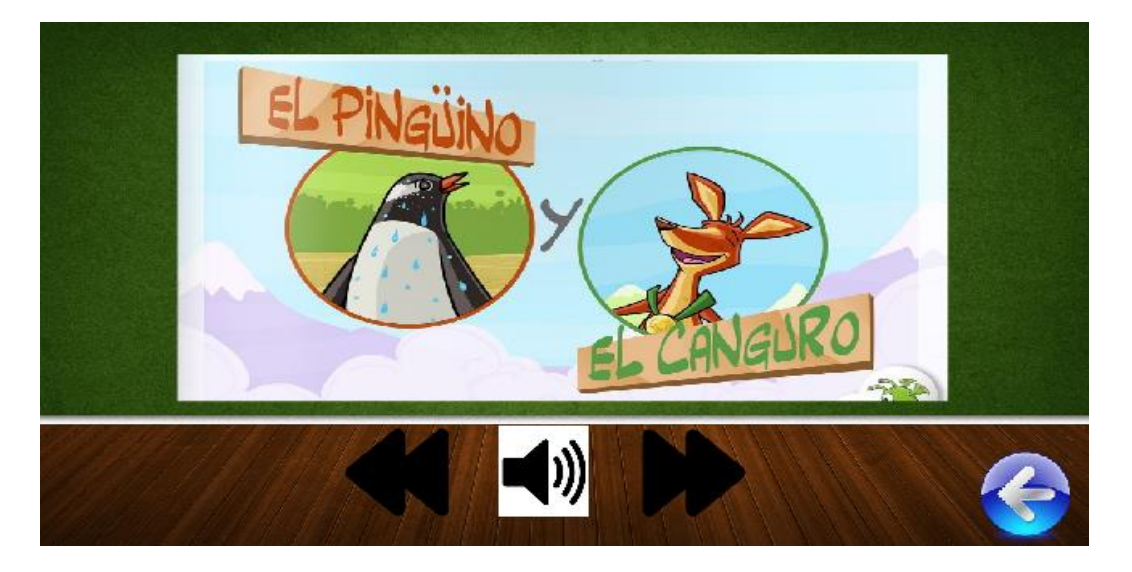

Figura. 11.9 actividad cuentos.

### **12. CONCLUSIONES Y RECOMENDACIONES**

Se realizó el software educativo para niños con problemas de autismo en conjunto con la UOP y con atención de la Lic. Luz María De León Roblero se identificaron las necesidades que se presentaban en los niños y se logró implementar el método TEACCH en el software mediante agendas personales y grupales, además de crear actividades complementarias las cuales le ayudaran a los niños a reforzar los conocimientos que ellos irán adquiriendo a lo largo del uso del software, además se logró colocar videos mediante los cuales los niños lograran identificar con mayor facilidad las actividades que ellos tienen que realizar.

También se logró implementar cuentos o completar oraciones que la especialista nos solicitó ya que son de las actividades que a los niños que padecen este tipo de problemas les llama más la atención.

Dentro de las cosas que no se lograron fueron que el software fuera capaz de cargar archivos de video o imágenes desde una interfaz de administrador, y debido a que esto no se pude se tiene que realizar de manera manual desde la carpeta donde quedan guardado los archivos, además de esto tampoco se logró implementar una manera de guardar todos los logros que los niños vayan teniendo para después hacer un análisis de estos.

Se recomienda que en el software se mantenga los formatos que ahí tiene ya que esto fue creado con ayuda de la especialista y es la manera en que a los niños les llamara la atención además de ellos también se recomienda tener paciencia cuando los niños usen el software ya que se necesitara explicarles más de una vez el uso de dicho programa debido al problema de desatención que ellos padecen.

### **13. BIBLIOGRAFIA**

[1] Piaget, Jean (1997) Semblanza de revista de Psicología, México, UNAM p32.

[2] Gary B. Mesibov, Marie Howley (2003) Accessing the Curriculum for Pupils with Autistic Spectrum Disorders: Using the Teach Programme to Help Inclusion.

[3] Aldana Caballero Leidy Johanna, Garzón Velasco Diana Margaritha, Santa Ramírez Jeimy (2010, 08- Junio) Características pedagógicas que debe tener un software para Niños con autismo, enfocado a desarrollar la autonomía, Desde la integración de las áreas básicas.

[4] Asopormen (2010, noviembre 16) Programa ABA.

[5] Autismo diario (2010, Abril 24) Speaks4me Software de comunicación para niños con autismo.

[6] Piaget, Jean (1997) Semblanza de revista de Psicología, México, UNAM p32.

[7] Mesivog G.B. (2007) Apuntes del curso Advanced TEACCH Methods Nottingham.

[8] Schopler E. (2001) El programa TEACCH y sus principios. Ponencia realizada por el Dr. Schopler en las jornadas internacionales de Autismo y PDD, en Barcelona en noviembre de 2001.

[9] Claudia Talero, Luis E. Martínez, Mario Mercado, Juan Pablo Ovalle, Alejandro Velásquez y Juan Guillermo Zarruk. (2003). "Autismo: estado del arte". Revista ciencias de la salud, vol.1, número1.

[10] Carmen alba pastor, Madrid (1992). EVALUACION SUMATIVA Y FORMATIVA DE SOFTWARE EDUCATIVO PARA LA ETAPA INFANTIL. Tesis Doctoral.

### **14. REFERENCIAS**

[11] Alan Gamaliel Contreras Guadarrama (2011, marzo 30) El autismo en México. http://www.libertaddepalabra.com/2011/03/incrementan-casos-de-autismo-en-mexico/

[12] Carlos Hernández González (2009, Septiembre) Fortalecimiento de la

educación nacional

<http://www.educacionespecial.sep.gob.mx/pdf/publicaciones/ProgNal.pdf>

[13] JOSE LUIS VARGAS (2011, Noviembre 12) Autismo [http://elautismoylosdemas.blogspot.mx/2011/11/estado-del-arte-sobre-el](http://elautismoylosdemas.blogspot.mx/2011/11/estado-del-arte-sobre-el-autismo.html)[autismo.html](http://elautismoylosdemas.blogspot.mx/2011/11/estado-del-arte-sobre-el-autismo.html)

[14]Universidad de la Coruña (2011) Fundación Orange

[http://www.proyectosfundacionorange.es/intic/intic\\_tea/](http://www.proyectosfundacionorange.es/intic/intic_tea/)

[15] MANUEL ÁNGEL MÉNDEZ (2011, marzo 9) Un programa para autistas http://tecnologia.elpais.com/tecnologia/2011/03/09/actualidad/1299664862\_850215.ht ml

[16] Cindy Araya (2010, Agosto 27) Programa Jabuguin. <http://trastornostea2010.blogspot.mx/2010/08/programa-jabuguin.html>

[17] Autor Desconocido 2013 [http://www.adobe.com](http://www.adobe.com/)

### **ANEXOS**

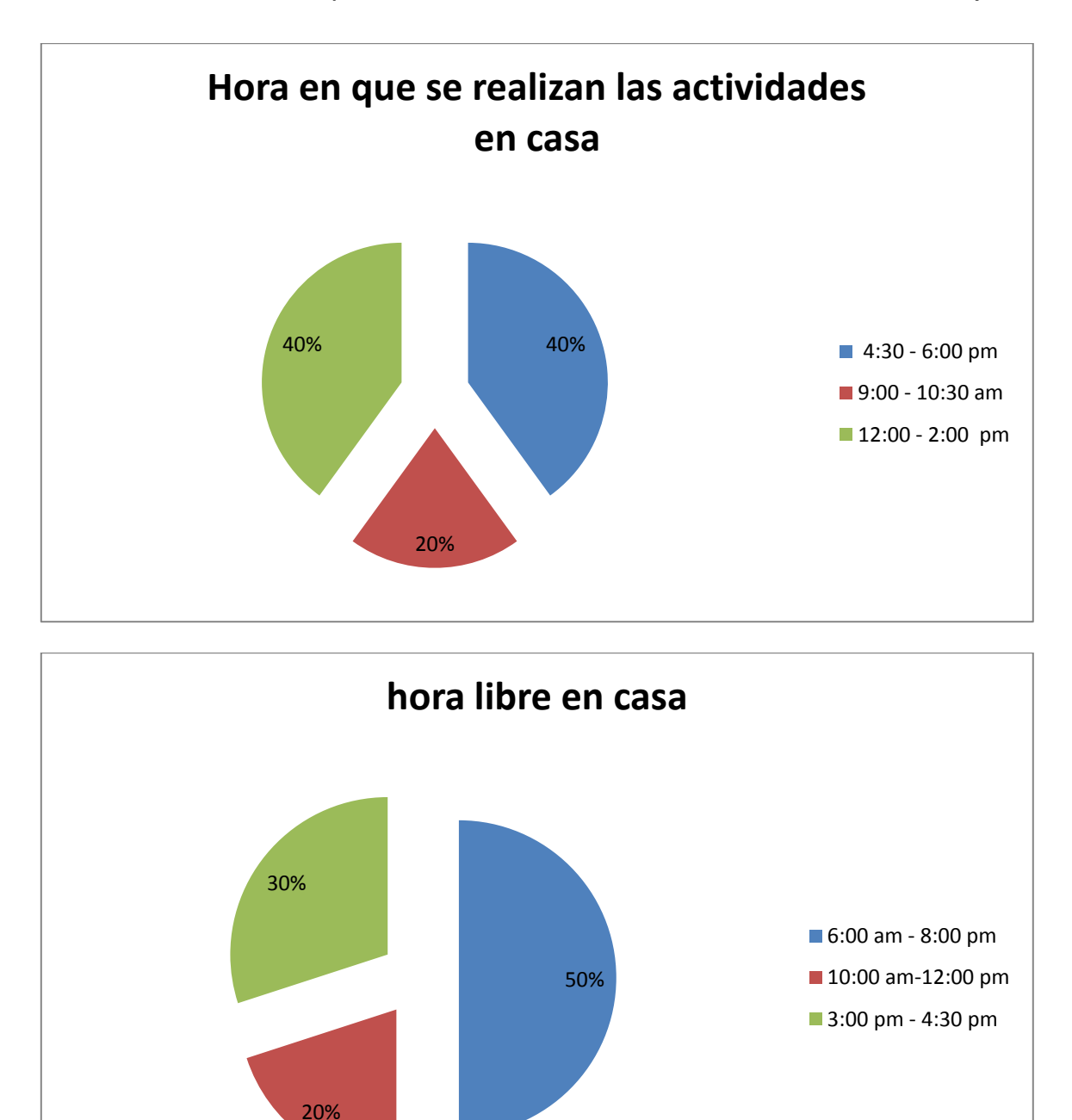

**Anexo 1:** Encuesta a padres de familia acerca de las actividades de sus hijos.

Se realizó la encuesta para saber el horario en que los niños realizaban sus actividades en casa, para poder crear las agendas personales.

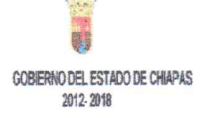

SECRETARÍA DE EDUCACIÓN SUBSECRETARÍA DE EDUCACIÓN FEDERALIZADA DIRECCIÓN DE EDUCACIÓN ELEMENTAL DEPARTAMENTO DE EDUCACIÓN ESPECIAL SUPERVISIÓN ESCOLAR 06 UNIDAD DE ORIENTACIÓN AL PÚBLICO OFC. 126-74-3-11-236/12-13.

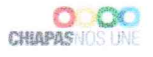

MC. AIDA GUILLERMINA COSSIO MARTÍNEZ JEFA DEL DEPTO. DE SISTEMAS COMPUTACIONALES **PRESENTE** 

Por medio de la presente, le informo la intención que mi institución tiene, para que el Departamento de Sistemas Computacionales, del Instituto Tecnológico de Tuxtla Gutiérrez que se encuentra a su cargo, autorice a los alumnos Oswaldo Gómez Anzueto y Daniel Caballero García con matriculas: 09270820,09270802. Para que desarrollen el proyecto titulado: " Software educativo para el apoyo en el aprendizaje en niños autistas por el método TEACCH ", mismo que servirá a la Unidad de Orientación al Público en el mejoramiento de sus procesos.

**ATENTAMENTE** 

MTRA. MARIA MARVILA KOMUKAI PUGA DIRECTORA DE LA UOP

De antemano le agradezco por la atención que se le dé a mi petición.

C.c.p. LSCA José Manuel Santiago Calvo: Oficina de Vinculación del Depto. De Ingeniería en Sistemas Computacionales C.c.p. interesado. c.c.p. Archivo. Correo Elèctronico: uopchis@hotmail.com

Domicilio: Prolong. Nte. De La Av. Rosa del Pte. s/n Inf. Rosario. Tuxtla Gutièrrez. Telèfonos: 6568695

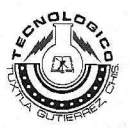

### **INSTITUTO TECNOLÓGICO DE TUXTLA GUTIÉRREZ**

Departamento: GESTION TEC. Y VINC No. de Oficio: DGTyV /2191 Fecha: 25/09/13

### ASUNTO: PRESENTACIÓN DEL ALUMNO Y AGRADECIMIENTO

Mtra. María Marvila Komukai **Directora** Unidad de orientación al público (UOP) **Tuxtla Gutierrez, Chiapas PRESENTE** 

El Instituto Tecnológico de Tuxtla Gutiérrez, tiene a bien presentar a sus finas atenciones al (la) alumno (a): Caballero Garcia Daniel número de control: 09270802 carrera de: Ingenieria en Sistemas Computacionales quien desea desarrollar en ese organismo el proyecto de Residencias Profesionales denominado Software educativo para el apoyo en el aprendizaje en niños autistas por el método teacch, cubriendo un total de 640 horas, en un período de cuatro a seis meses, en el periodo Agosto-Diciembre 2013.

Es importante hacer de su conocimiento que todos los alumnos que se encuentran inscritos en esta institución cuentan con un seguro contra accidentes personales con la empresa MetLife, Según póliza No. AE1489, e inscripción en el IMSS.

Así mismo, hacemos patente nuestro sincero agradecimiento por su buena disposición y colaboración para que nuestros alumnos, aún estando en proceso de formación, desarrollen un provecto de trabajo profesional, donde puedan aplicar el conocimiento y el trabajo en el campo de acción en el que se desenvolverán como futuros profesionistas.

Al vernos favorecidos con su participación en nuestro objetivo, sólo nos resta manifestarle la seguridad de nuestra más atenta y distinguida consideración.

ATENIAMEN

 $\uparrow$ )

**SECRETARIA DE EDUCACION PUBLICA** Instituto Tecnológico de Tuxtla Gutiérrez Departamento de Gestión Tecnólogica y Vinculación

**LIC/JOSÉ ERASMO CAMERAS MOTA** JEFE DEL DEPARTAMENTO DE GESTIÓN TECNOLÓGICA Y VINCULACIÓN

ITTG-AC-PO-007-03

Carretera Panamericana Km. 1080, Tuxtla Gutiérrez, Chiapas. C. P. 29050, apartado Postal 599 Teléfonos: (961) 615-0380, 615-0461 Fax: (961) 615-1687 www.ittuxtlagutierrez.edu.mx

 $Rev.1$ 

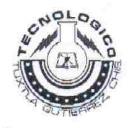

### INSTITUTO TECNOLÓGICO DE TUXTLA GUTIÉRREZ

Departamento: GESTION TEC. Y VINC No. de Oficio: DGTyV /2187 Fecha: 25/09/13

ASUNTO: PRESENTACIÓN DEL ALUMNO Y AGRADECIMIENTO

Mtra, María Marvila Komukai Directora Unidad de orientación al público (UOP) **Tuxtla Gutierrez, Chiapas** PRESENTE

El Instituto Tecnológico de Tuxtla Gutiérrez, tiene a bien presentar a sus finas atenciones al (la) alumno (a): Gomez Anzueto Oswaldo número de control: 09270820 carrera de: Ingenieria en Sistemas Computacionales quien desea desarrollar en ese organismo el provecto de Residencias Profesionales denominado Software educativo para el apoyo en el aprendizaje en niños autistas por el método teacch. cubriendo un total de 640 horas, en un período de cuatro a seis meses, en el periodo Agosto-Diciembre 2013.

Es importante hacer de su conocimiento que todos los alumnos que se encuentran inscritos en esta institución cuentan con un seguro contra accidentes personales con la empresa MetLife, Según póliza No. AE1489, e inscripción en el IMSS.

Así mismo, hacemos patente nuestro sincero agradecimiento por su buena disposición y colaboración para que nuestros alumnos, aún estando en proceso de formación, desarrollen un proyecto de trabajo profesional, donde puedan aplicar el conocimiento y el trabajo en el campo de acción en el que se desenvolverán como futuros profesionistas.

Al vernos favorecidos con su participación en nuestro objetivo, sólo nos res más atenta y distinguida consideración.

**ATENTAMENTE** 

atifestarle la seguridad de nuestra

**SECRETARIA DE EDUCACION PUBLICA** Instituto Tecnológico de Tuxtla Gutiérrez Departamento de Gestión Tecnólogica y Vinculación

LIC. JOSÉ ERASMO CAMERAS MOTA JEFE DEL DEPARTAMENTO DE GESTIÓN TECNOLÓGICA Y VINCULACIÓN

ITTG-AC-PO-007-03

Carretera Panamericana Km. 1080, Tuxtla Gutiérrez, Chiapas. C. P. 29050, apartado Postal 599 Teléfonos: (961) 615-0380, 615-0461 Fax: (961) 615-1687 www.ittuxtlagutierrez.edu.mx

Rev.1

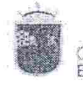

.<br>GOBIERNO DEL<br>ESTADO DE CHIAPAS

SECRETARÍA DE EDUCACIÓN SUBSECRETARÍA DE EDUCACIÓN FEDERALIZADA DIRECCIÓN DE EDUCACIÓN ELEMENTAL DEPARTAMENTO DE EDUCACIÓN ESPECIAL SUPERVISIÓN ESCOLAR 06 UNIDAD DE ORIENTACIÓN AL PÚBLICO OFC. 126-74-3-11-018/13-14

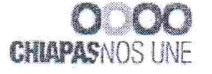

Tuxtla Gutiérrez, Chiapas; A 28 de Agosto de 2013.

C. ING. JOSE ERASMO CAMERAS MOTA JEFE DEL DEPARTAMENTO DE GESTIÓN TECNOLÓGICA Y VINCULACIÓN **PRESENTE** 

Le informo a usted que el C. Daniel Caballero García, estudiante de esa Institución con número de control 09270802 en la carrera de Ingeniería en Sistemas Computacionales ha sido aceptado para realizar su Residencia Profesional, correspondiente al período Agosto a Diciembre del 2013, adscrito a la Unidad de Orientación al Público de Educación Especial, cubriendo un total de 640 horas.

Sin otro particular, me despido de usted.

MTRA-MA. MARVILA KOMUKAI PUGA DIRECTORA DE LA U.O.P. SECRETARIA DE EDUCACION

**RESPETVOSAMENTE** 

SUBSECRETARIA DE EDUCACIÓN FEDERALIZADA CION OF FOUCACION ELEMENTAL DEPARTAMENTO DE CONCACION ESPECIAL<br>UNIDAD DE ORIENTACION AL PUBLICO<br>CT. 07FDC0002F ZONA 06<br>TUXTLA GUITERREZ, CHIAPAS

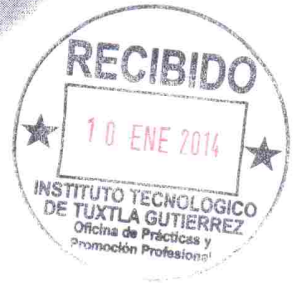

c.c.p. Archivo. Correo Electrónico: uopchis@hotmail.com Domicilio: Prolog. Nte. De La Av. Rosa del Pte. s/n Inf. Rosario. Tuxtla Gutiérrez. Teléfonos: 6568695 Horario de Atención: 8 a 14 horas

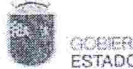

SECRETARÍA DE EDUCACIÓN GOBERNO DEL<br>ESTADO DE CHIAPAS SUBSECRETARÍA DE EDUCACIÓN FEDERALIZADA DIRECCIÓN DE EDUCACIÓN ELEMENTAL DEPARTAMENTO DE EDUCACIÓN ESPECIAL SUPERVISIÓN ESCOLAR 06 UNIDAD DE ORIENTACIÓN AL PÚBLICO OFC. 126-74-3-11-013/13-14

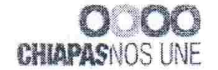

Tuxtla Gutiérrez, Chiapas; A 28 de Agosto de 2013.

### C. ING. JOSE ERASMO CAMERAS MOTA JEFE DEL DEPARTAMENTO DE GESTIÓN TECNOLÓGICA Y VINCULACIÓN **PRESENTE**

Le informo a usted que el C. Oswaldo Gómez Anzueto, estudiante de esa Institución con número de control 09270820 en la carrera de Ingeniería en Sistemas Computacionales ha sido aceptado para realizar su Residencia Profesional, correspondiente al período Agosto a Diciembre del 2013, adscrito a la Unidad de Orientación al Público de Educación Especial, cubriendo un total de 640 horas.

**RESPETNOSAMENTE** 

MTRA. MA. MARAHLA KOMUKAI PUGA DIRECTORA DELA U.O.P.

Sin otro particular, me despido de usted.

SECPETARIA DE EDUCACION SUSECRETARIA DE EN CONCEDENTARIA DE CONCERTARIA DE CONCERTARIA DE CONCERTARIA DE CONCERTARIA DE CONCERTARIA DE CONCERTARIA DE CONCERTARIA DE CONCERTARIA DE CONCERTARIA DE CONCERTARIA DE CONCERTARIA DE CONCERTARIA DE CONCER

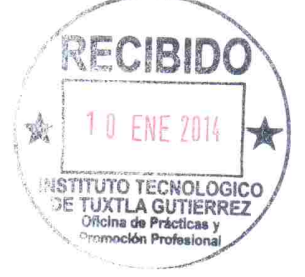

c.c.p. Archivo. Correo Electrónico: uopchis@hotmail.com Domicilio: Prolog. Nte. De La Av. Rosa del Pte. s/n Inf. Rosario. Tuxtla Gutiérrez. Teléfonos: 6568695 Horario de Atención: 8 a 14 horas

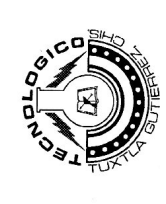

## INSTITUTO TECNOLÓGICO DE TUXTLA GUTIÉRREZ

# **SUBDIRECCIÓN ACADÉMICA<br>DEPARTAMENTO DE<br>SEGUIMIENTO DE PROYECTO DE RESIDENCIAS PROFESIONALES**

Ï  $\mathbf{I}$ 

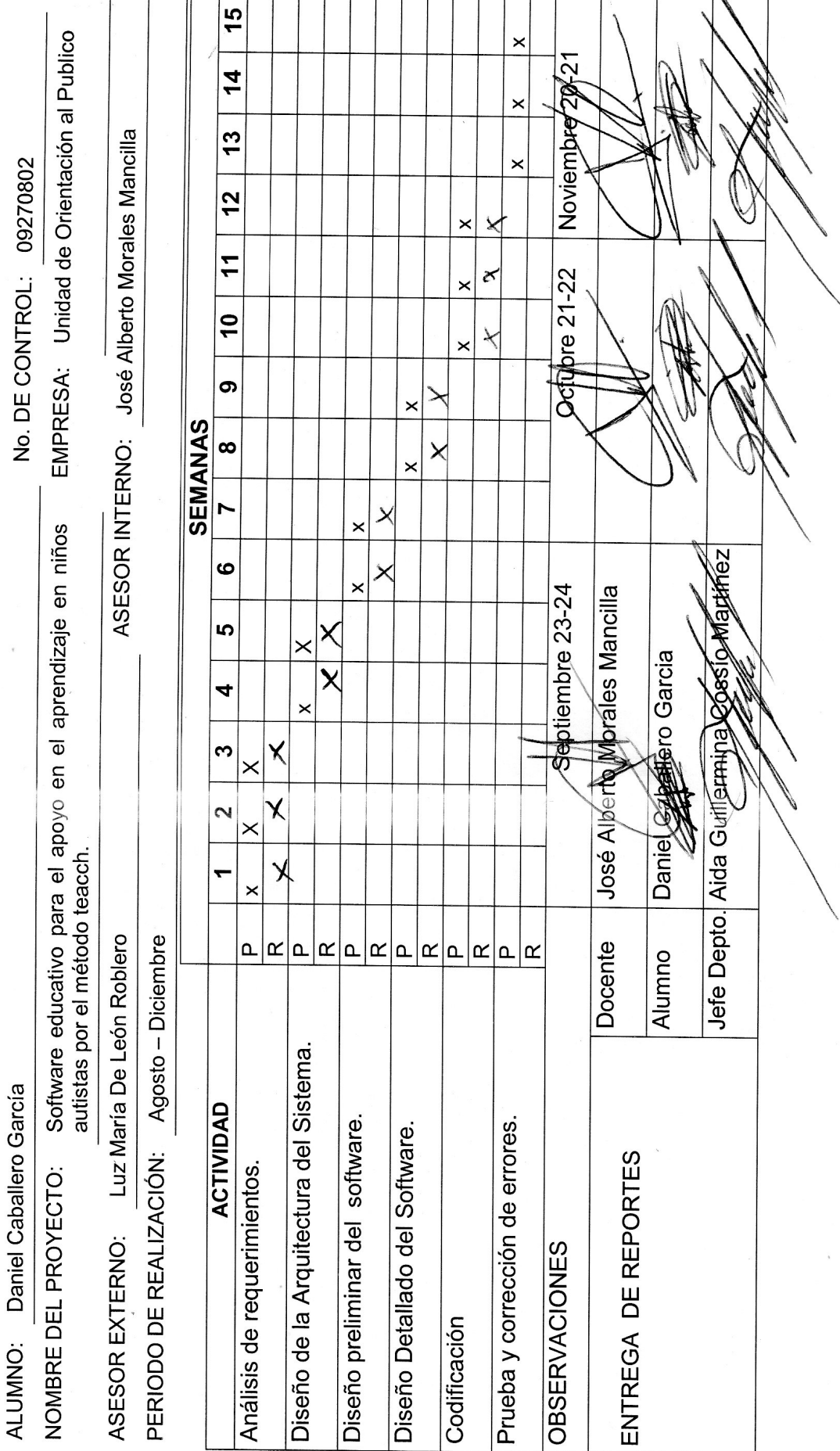

ITTG-AC-PO-007-05

Rev.1

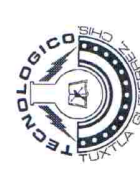

### INSTITUTO TECNOLÓGICO DE TUXTLA GUTIÉRREZ

### **CECIONALES** nn^ **SUBDIRECCIÓN ACADÉMICA<br>DEPARTAMENTO DE<br>SEGI IMIENTO DE PROYECTO DE RESIDENCIAS**

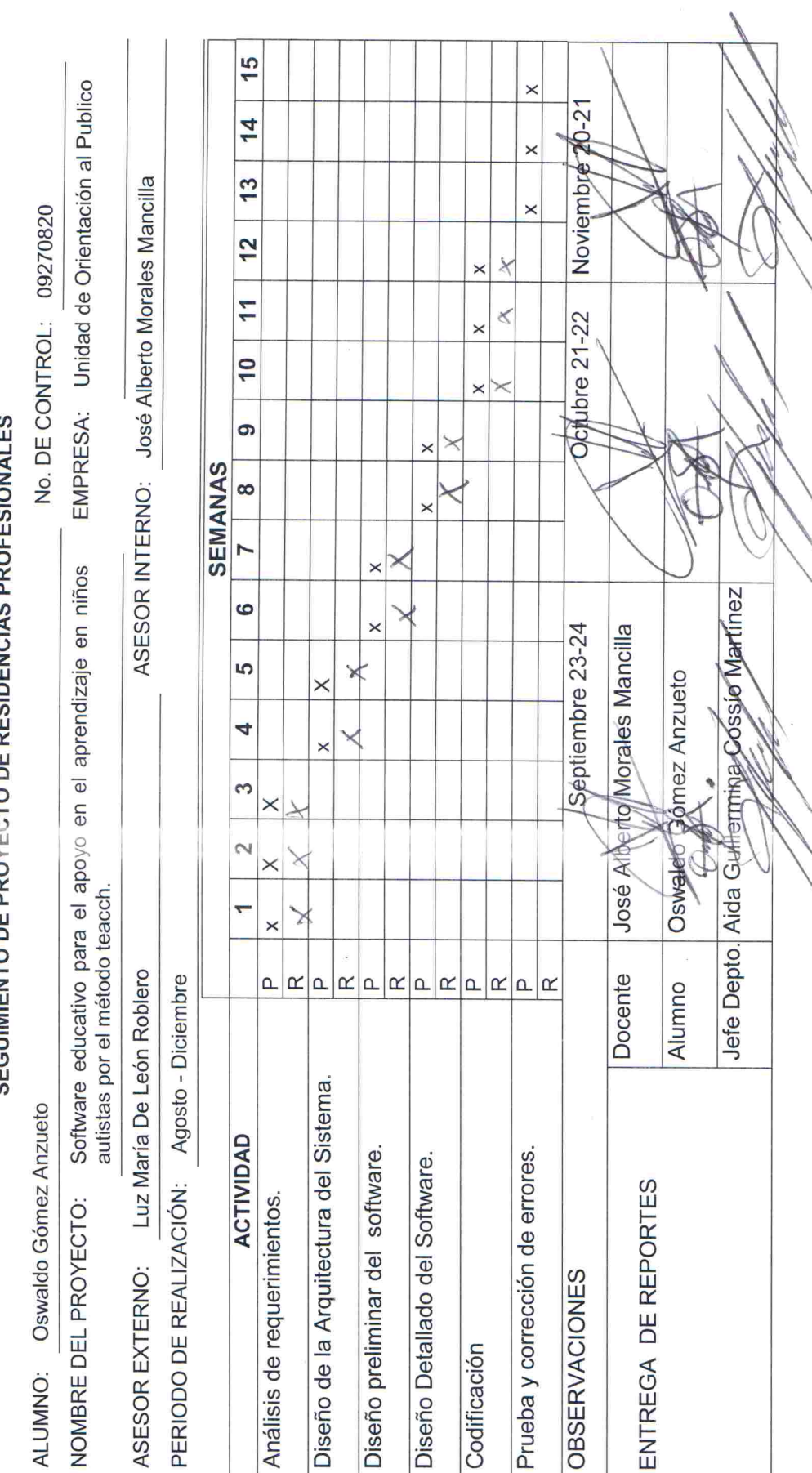

ITTG-AC-PO-007-05

Rev.1

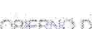

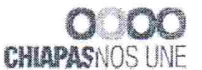

SECRETARÍA DE EDUCACIÓN GOBERNO DEL<br>ESTADO DE CHIAPAS SUBSESCRETARÍA DE EDUCACIÓN FEDERALIZADA DIRECCIÓN DE EDUCACIÓN ELEMENTAL DEPARTAMENTO DE EDUCACIÓN ESPECIAL SUPERVISIÓN ESCOLAR 06 UNIDAD DE ORIENTACIÓN AL PÚBLICO OFC. 126-74-3-11-070/13-14

> Tuxtla Gutiérrez, Chiapas; A 19 de Diciembre del 2013.

C. ING. JOSE ERASMO CAMERAS MOTA JEFE DEL DEPARTAMENTO DE GESTIÓN TECNOLÓGICA Y VINCULACIÓN PRESENTE

Por medio de la presente me dirijo a ústed para informarle que el C. Daniel Caballero García con número de control 09270802 ha concluido satisfactoriamente el proyecto denominado "software educativo para el apoyo del aprendizaje en niños autistas por el método TEACCH", desarrollado en el periodo de Agosto a Diciembre del 2013 en la Unidad de Orientación al Público, cumpliendo con 640 horas.

Sin otro particular, me despido de usted agradeciéndole de antemano y esperando seguir vinculando trabajos en beneficio de la población con N.E.E. y sus alumnos.

MTRA. MA. MARVILA KOMUKAI PUGA

DIRECTORA DE LA U.O.P.

**TUOSAMENTE** 

c.c.p. Archivo. Correo Electrónico: uopchis@hotmail.com Domicilio: Prolog. Nte. De La Av. Rosa del Pte. s/n Inf. Rosario. Tuxtla Gutiérrez. Teléfonos: 6568695 Horario de Atención: 8 a 14 horas

**SRIA DE EDUCACIÓN** SHBSECRETARIA DE

SINSEPORTAIN DE<br>EQUACIÓN FEDERALIZADA<br>INRECCIÓN DE ÉPILOGOCHE (EMERITAL DEPARTAMENT) DE EDICACIÓN ESPECIAL<br>DEPARTAMENTO DE ORIENTACIÓN AL PUBLICO<br>CT, D'FEDERATACIÓN AL PUBLICO<br>TUXTLA GUITERREZ, CHIAPAS

**RESP** 

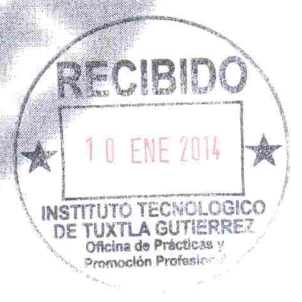

SECRETARÍA DE EDUCACIÓN **CORFRNO DR** GOBIERNO DEL<br>ESTADO DE CHIAPAS SUBSESCRETARÍA DE EDUCACIÓN FEDERALIZADA DIRECCIÓN DE EDUCACIÓN ELEMENTAL DEPARTAMENTO DE EDUCACIÓN ESPECIAL SUPERVISIÓN ESCOLAR 06 UNIDAD DE ORIENTACIÓN AL PÚBLICO OFC. 126-74-3-11-069/13-14

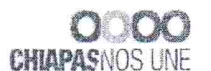

Tuxtla Gutiérrez, Chiapas; A 19 de Diciembre del 2013.

C. ING. JOSE ERASMO CAMERAS MOTA JEFE DEL DEPARTAMENTO DE GESTIÓN TECNOLÓGICA Y VINCULACIÓN **PRESENTE** 

Por medio de la presente me dirijo a usted para informarle que el C. Oswaldo Gómez Anzueto con número de control 09270820 ha concluido satisfactoriamente el proyecto denominado "software educativo para el apoyo del aprendizaje en niños autistas por el método TEACCH", desarrollado en el periodo de Agosto a Diciembre del 2013 en la Unidad de Orientación al Público, cumpliendo con 640 horas.

Sin otro particular, me despido de usted agradeciéndole de antemano y esperando seguir vinculando trabajos en beneficio de la población con N.E.E. y sus alumnos.

MENTE

RECIBIDO

**INSTITUTO TECNOLOGICO NSTITUTO TECNOLOGIO**<br>DE TUXTLA GUTIERREZ<br>Coficina de Prácticas y

nmocken Profesio

A KOMUKAI PUGA MTRA, MA, M SECRETARE CONCRETE<br>
SECRETARE OF SUBSECRETARE OF SUBSECRETARE OF SUBSECRETARE OF SUBSECRETARE OF SUBSECTION SUBMISSION CONCRETE<br>
NARROGON DE SUBSECTION AL EMENTAL<br>
DEPARTAMENTO DE CONSIGNE DUE DE CONSIGNE DE DE SUBSECTION DIRECTORA DE LA U.O.P.

c.c.p. Archivo.

Correo Electrónico: uopchis@hotmail.com Domicilio: Prolog. Nte. De La Av. Rosa del Pte. s/n Inf. Rosario. Tuxtla Gutiérrez. Teléfonos: 6568695

RESE

Horario de Atención: 8 a 14 horas

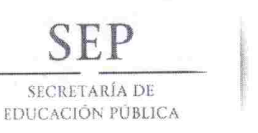

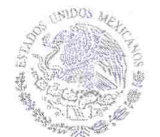

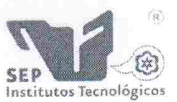

DIRECCIÓN GENERAL DE EDUCACIÓN SUPERIOR TECNOLÓGICA Instituto Tecnológico de Tuxtla Gutiérrez

"2013, Año de la Lealtad Institucional y Centenario del Ejército Mexicano"

### **CONSTANCIA DE LIBERACION Y EVALUACION DE** PROYECTO DE RESIDENCIA PROFESIONAL

### MC. Aida Guillermina Cossío Martínez Jefe del Doto, de Sistemas Computacionales

Por medio de la presente me permito informarle que se ha concluido la asesoría y revisión del proyecto de Residencia Profesional cuyo título "SOFTWARE EDUCATIVO PARA EL APOYO DEL APREDIZAJE EN NIÑOS AUTISTAS POR EL METODO TEACCH" desarrollado por el C. DANIEL CABALLERO GARCIA estudiante de la carrera de Ingeniería en Sistemas Computacionales, Con número de Control 09270802, desarrollado en el presente periodo AGOSTO - DICIEMBRE 2013.

Por lo que se emite la presente Constancia de Liberación y Evaluación del proyecto a los 17 días del mes de Diciembre de 2013

ATENTAMENTE "CIENCIA Y TECNOLOGÍA CON SENTIDO HUMANO"

M.C. JOSE ALBERTO MORALES MANCILLA Asesof del proyecto

M.C. IMELDA VALLES LOPEZ

M.C. AIDA GUILLERMINA COSSIO MARTINEZ

Revisor del proyecto

Revisor del proyecto

C.c.n.- Alumno C.c.p.- Archivo

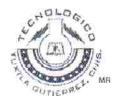

Carretera Panamericana Km. 1080, Tuxtla Gutiérrez, Chiapas C.P. 29050, Apartado Postal 599; Tels. (961) 6154285, 6150461, Ext. 101 www.ittg.edu.mx

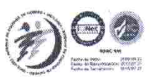

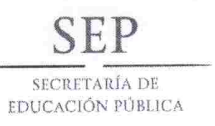

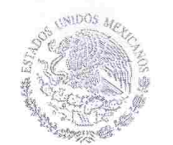

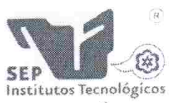

DIRECCIÓN GENERAL DE EDUCACIÓN SUPERIOR TECNOLÓGICA Instituto Tecnológico de Tuxtla Gutiérrez

"2013, Año de la Lealtad Institucional y Centenario del Ejército Mexicano"

### **CONSTANCIA DE LIBERACION Y EVALUACION DE** PROYECTO DE RESIDENCIA PROFESIONAL

### MC. Aida Guillermina Cossío Martínez Jefe del Doto, de Sistemas Computacionales

Por medio de la presente me permito informarle que se ha concluido la asesoría y revisión del proyecto de Residencia Profesional cuyo título "SOFTWARE EDUCATIVO PARA EL APOYO DEL APREDIZAJE EN NIÑOS AUTISTAS POR EL METODO TEACCH" desarrollado por el C. OSWALDO GOMEZ ANZUETO estudiante de la carrera de Ingeniería en Sistemas Computacionales, Con número de Control 09270820, desarrollado en el presente periodo AGOSTO - DICIEMBRE 2013.

Por lo que se emite la presente Constancia de Liberación y Evaluación del proyecto a los 17 días del mes de Diciembre de 2013

### ATENTAMENTE "CIENCIA Y TECNOLOGÍA CON SENTIDO HUMANO"

M.C. JOSE ALBERTOMORALES MANCILLA Asesof del proyecto

M.C. IMELDA VALLES LOPEZ

M.C. AIDA GUILLERMINA COSSIO MARTINEZ

Revisor del proyecto

Revisor del proyecto

C.c.p.- Archivo

C.c.p.- Alumno

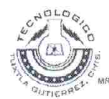

Carretera Panamericana Km. 1080, Tuxtla Gutiérrez, Chiapas C.P. 29050, Apartado Postal 599; Tels. (961) 6154285, 6150461, Ext. 101 www.ittg.edu.mx

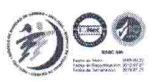

### **Manual de usuario**

El presente manual explica el funcionamiento general del sistema para el desarrollo de actividades didácticas por el alumno, el cual al iniciar se presenta una interfaz con dos opciones como se muestra en la figura 1.

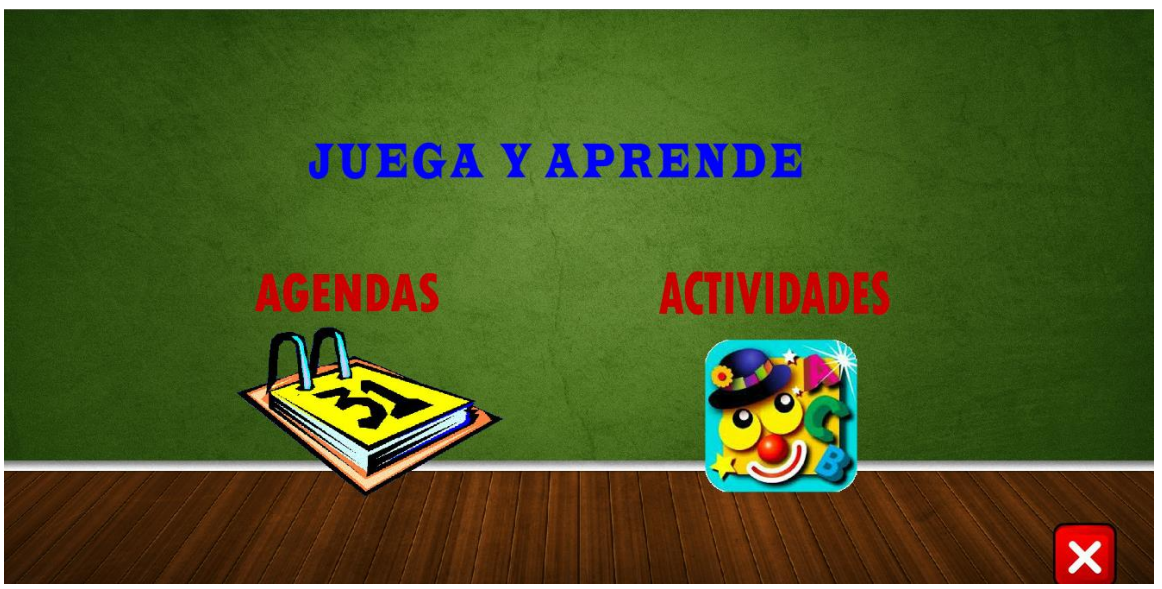

Figura 1 interfaz de usuario.

En donde se tendrá que escoger entre realizar actividades o revisar agendas. Al seleccionar agendas nos muestra un sub-menú como veremos en la figura 2.

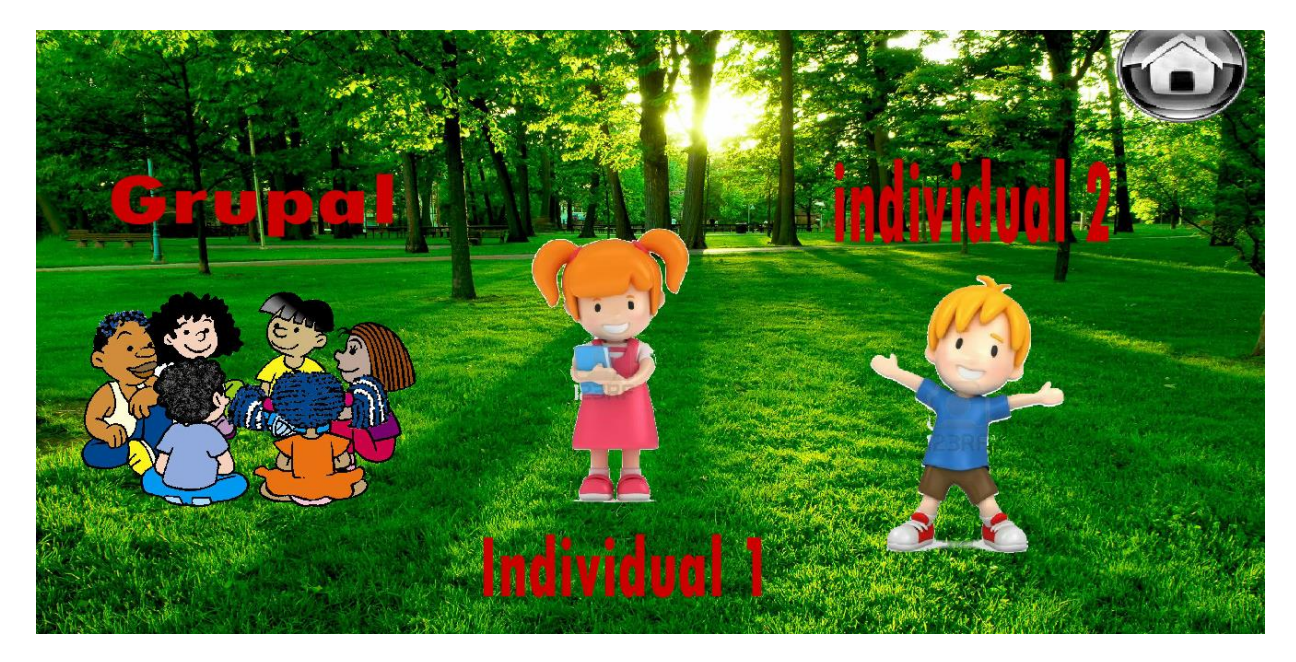

Figura 2 sub-menú agendas.

### **Agendas**

Cuando entramos a esta selección tendremos 2 tipos de agendas que son: las grupales e individuales, donde el tutor o alumno tendrá que seleccionar que tipo de agenda realizar, al escoger una se tendrá que escoger la agenda a realizar si es entre semana o fin de semana como se ve en las figuras 3 y 4.

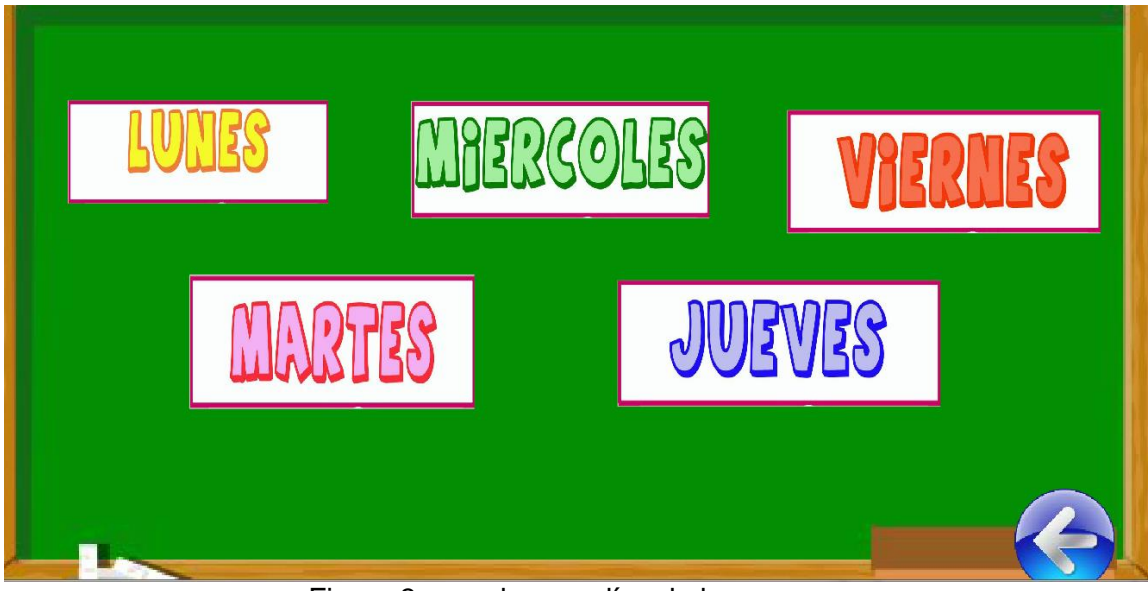

Figura 3 agendas por días de la semana.

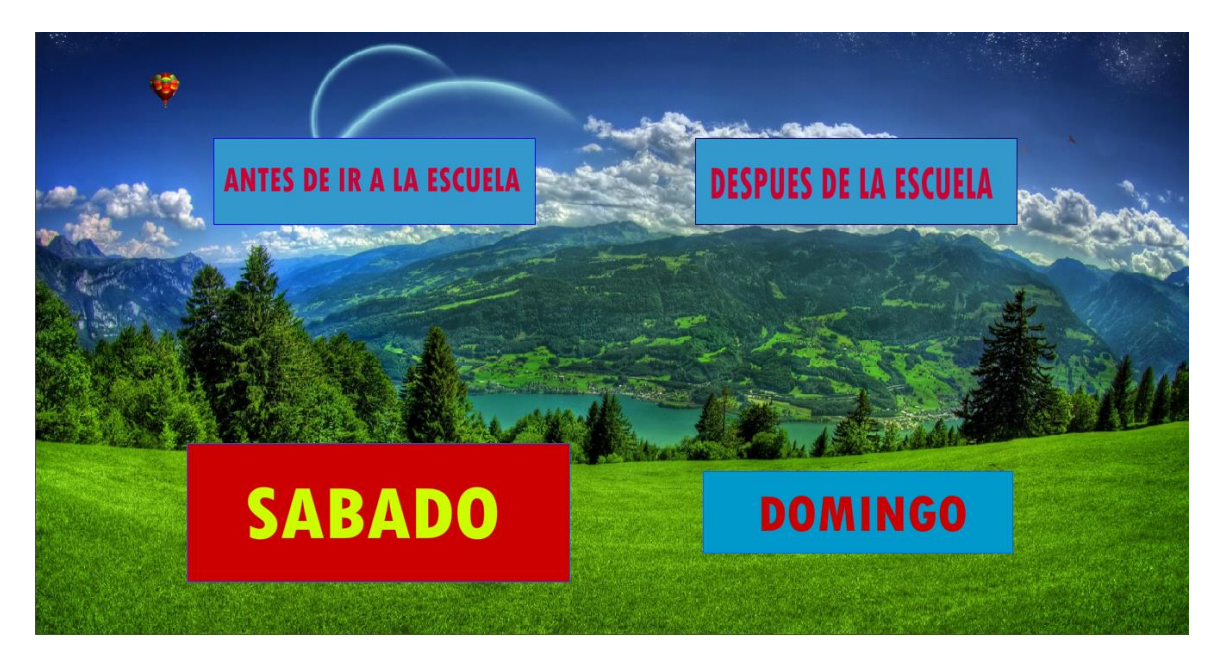

Figura 4 agendas por fines de semana.

Una ves que se halla seleccionado que agenda realizar se procede con la realización de esta, haciendo clic en las actividades se visualizara una imagen y un video correspondiente a esta actividad, como se aprecia en la figura 5.

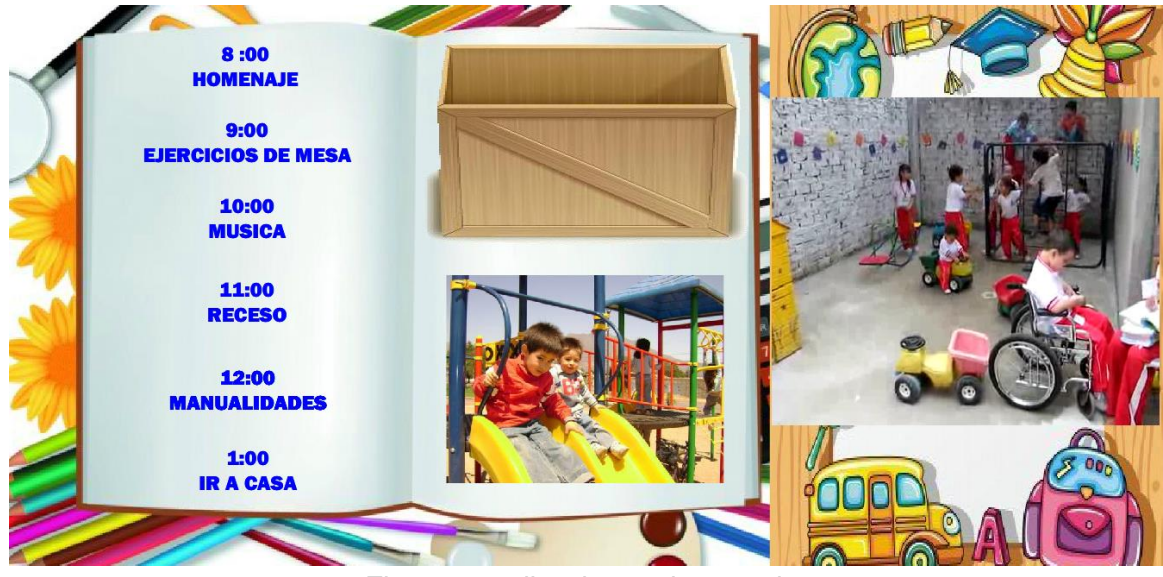

Figura 5 realizaciones de agenda.

Al terminar la actividad programada se tiene que arrastrar hacia la caja, al hacer esto se borra la actividad para ir con la siguiente. Como se muestra en la figura 6.

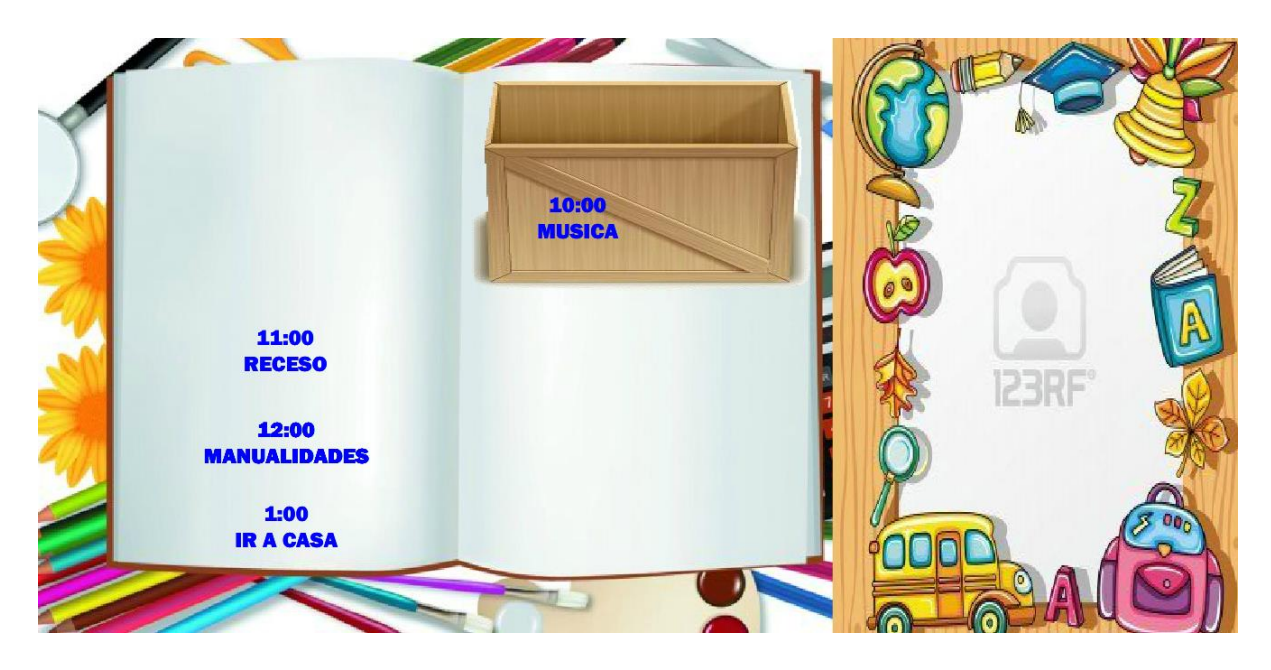

Figura 6 terminaciones de actividad.

### **Actividades**

Regresando al menú principal como se mostró en la figura 1, nos encontramos con el sub-menú de los tipos de actividades que hay como se puede ver en la figura 7.

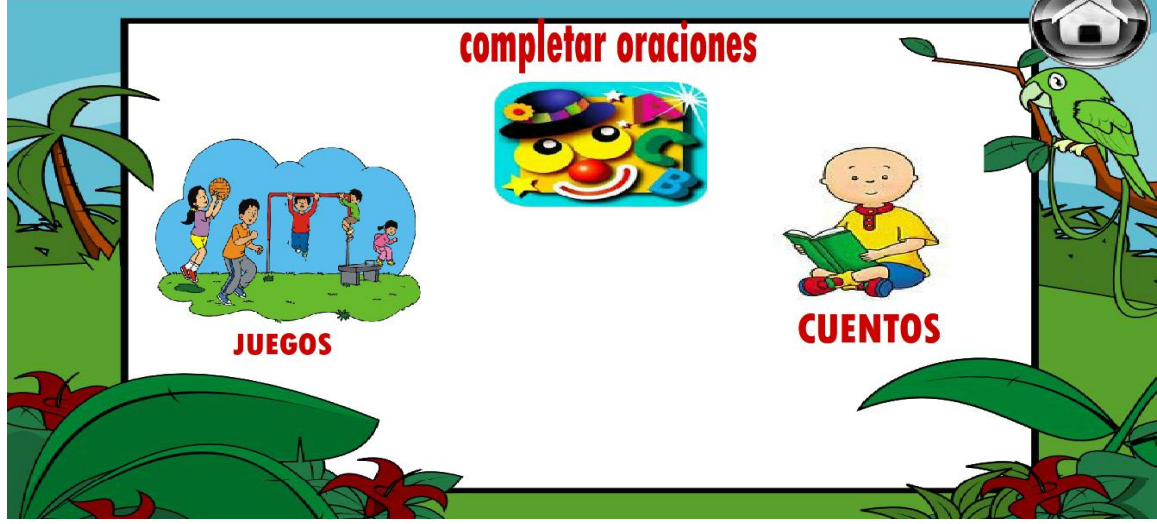

Figura 7 sub-menú de actividades.

En esta parte el alumno escoge las actividades que quiere o debe realizar, ya sea ver y escuchar cuentos, completar oraciones o seleccionar alguno de los juegos que se agregaron, como se puede observar en las figuras 8,9 y 10.

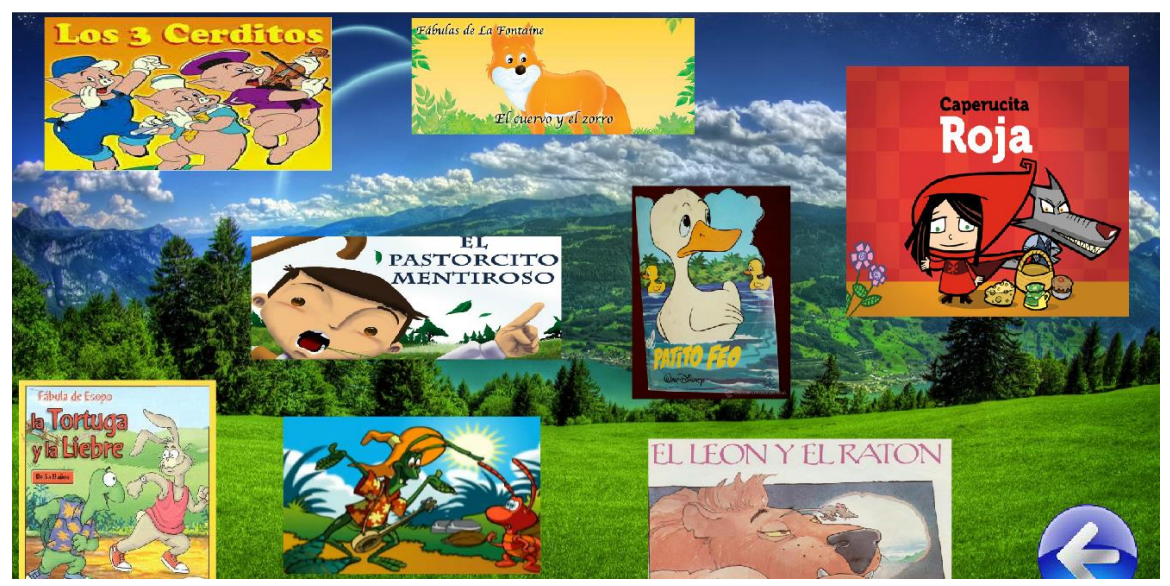

Figura 8 cuentos a escoger.

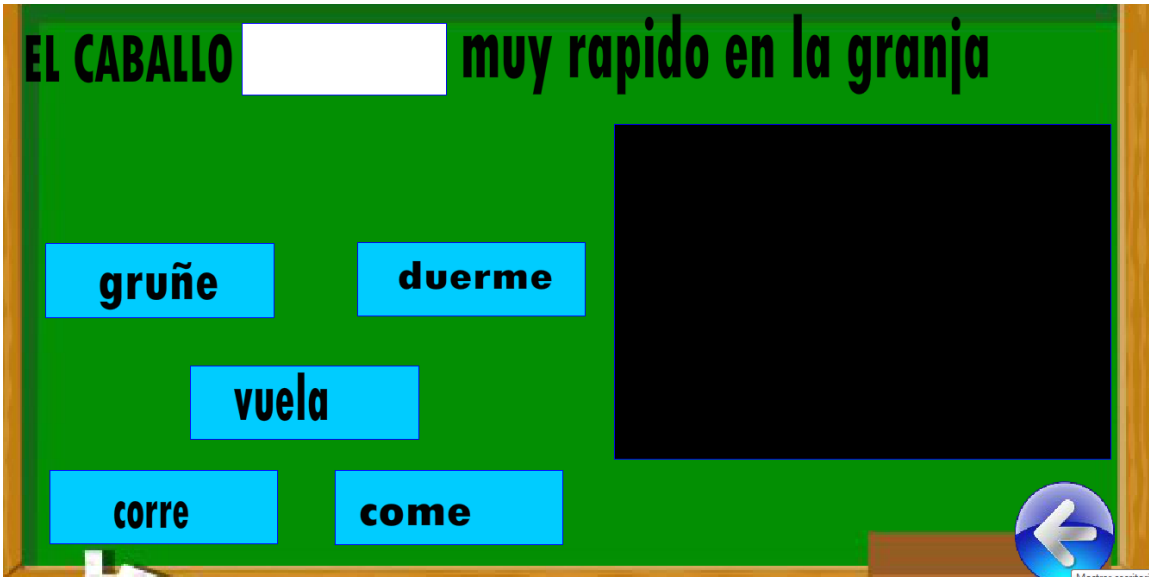

Figura 9 ejemplo de completar oraciones.

Para hacer esta actividad se tiene que arrastrar la palabra correcta faltante al espacio en blanco.

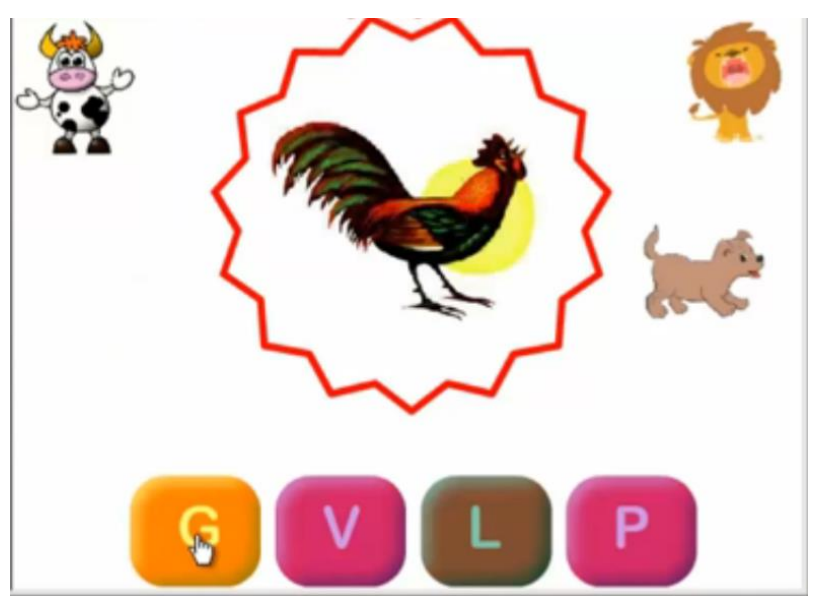

Figura 10 tipo de juego.

Entre los juegos que habrá, esta el de las iniciales de los animales que al presionar el botón con la inicial se efectuaran los sonidos o eventos que este conlleva.

### **MANUAL TECNICO**

### **Contenido.**

### **Desarrollo de las interfaces y actividades.**

Software utilizado: Adobe Flash Professional CS6.

### Ejemplo: INTERFAZ

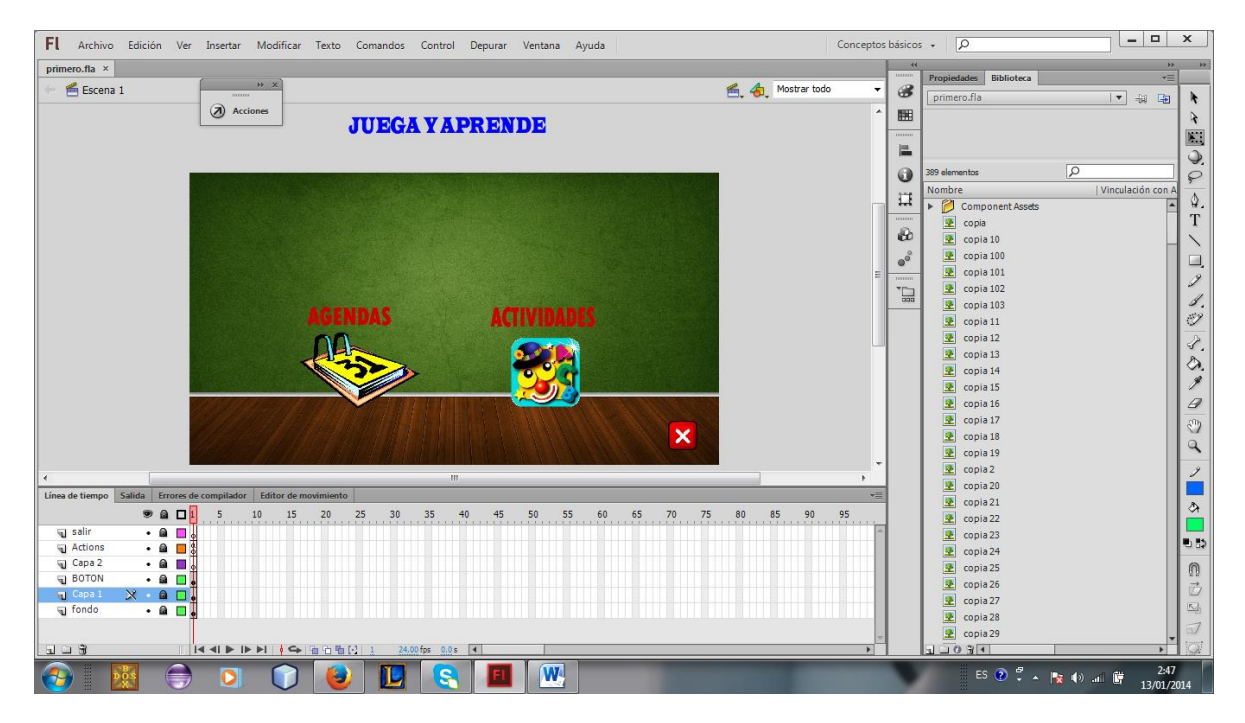

Flash le permite animar objetos para dar la impresión de que se mueven por el escenario, así como cambiar su forma, tamaño, color, opacidad, rotación y otras propiedades. También puede crear animación fotograma a fotograma, creando una imagen diferente para cada fotograma. Otra posibilidad consiste en crear animación interpolada, es decir, crear los fotogramas primero y último de una animación y dejar que Flash cree los fotogramas intermedios.

Línea de Tiempo elementos:

- Fotograma: Un fotograma es un espacio en cual podemos tener objetos vectoriales, imágenes o símbolos, un conjunto de fotogramas conforman una animación.
- Puede realizar las siguientes modificaciones tanto a los fotogramas como a los fotogramas clave:

-Insertar, seleccionar, eliminar y mover fotogramas y fotogramas clave. -Arrastrar fotogramas y fotogramas clave a una nueva posición en la misma capa o en otra diferente.

-Copiar y pegar fotogramas y fotogramas clave.

-Convertir fotogramas clave en fotogramas.

- Arrastrar un elemento desde la ventana Biblioteca hasta el escenario y agregar el elemento al fotograma clave actual.

La Línea de tiempo permite ver los fotogramas interpolados de una animación.

La Línea de tiempo organiza y controla el contenido de una película a través del tiempo, en capas y fotogramas. Los componentes principales de la Línea de tiempo son las capas, los fotogramas y la cabeza lectora.

Las capas de una película aparecen en una columna situada a la izquierda de la Línea de tiempo. Los fotogramas contenidos en capa cada aparecen en una fila a la derecha del nombre de la capa. El encabezado de la Línea de tiempo situado en la parte superior de la Línea de tiempo indica los números de fotogramas. La cabeza lectora indica el fotograma actual que se muestra en el Escenario.

La información de estado de la Línea de tiempo situada en la parte inferior de la Línea de tiempo indica el número de fotograma actual, la velocidad de fotogramas actual y el tiempo transcurrido hasta el fotograma actual.

Cuando se realiza una acción cualquiera con el puntero del ratón sobre un botón, se inserta automáticamente un manejador de eventos.

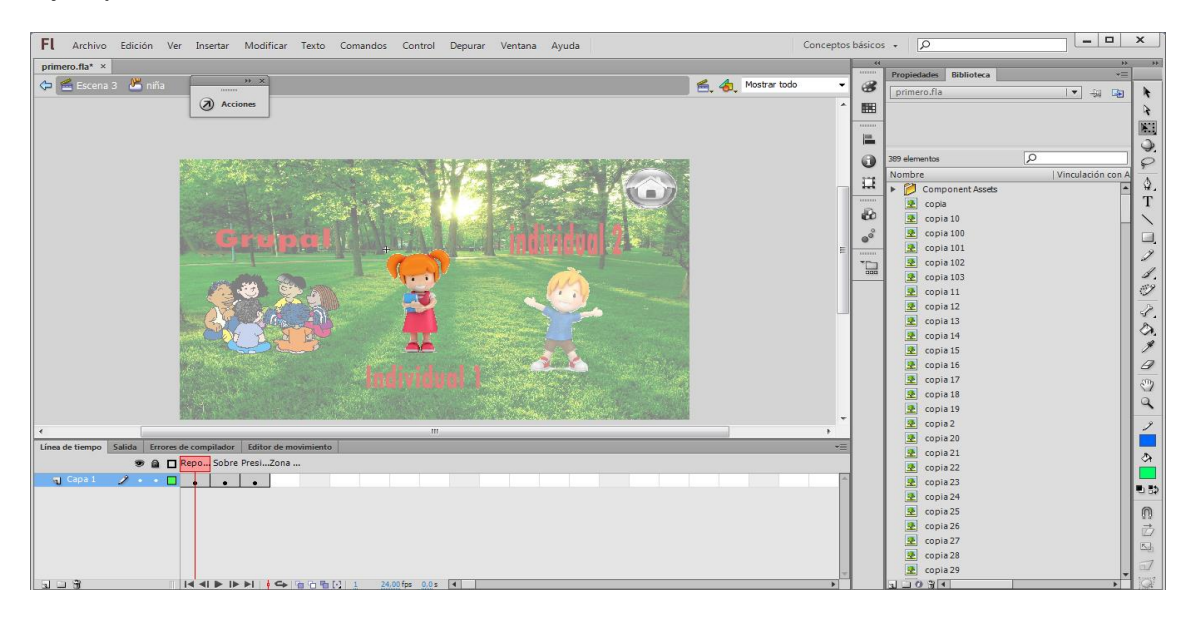

Ejemplo: Acción de botón.

### **Eventos**

Los eventos de ratón que Flash reconoce son los siguientes:

Presionar (Press): Se produce al hacer clic con el ratón sobre el botón, mientras el puntero se encuentra sobre el botón.

### Liberar (Release):

Se produce al soltar el botón del ratón mientras el puntero se encuentra sobre la instancia de botón. Equivalente a onClick. Es el evento por defecto en Flash.

Liberar fuera (Release Outside):

Se produce, una vez hemos hecho clic sobre el botón, al soltar el botón del ratón fuera de la instancia del botón.

Situar sobre objeto (Roll Over): Se produce al desplazar el puntero del ratón sobre el botón. equivalente a onMouseOver.

### Situar fuera de objeto (Roll Out):

Se produce al desplazar el puntero del ratón fuera del botón. Equivalente a onMouseOut.

Arrastrar sobre (Drag Over):

Se produce al presionar el botón del ratón mientras el puntero se encuentra sobre el botón, se desplaza fuera del botón y, a continuación, vuelve a desplazarse sobre el botón.

### Arrastrar fuera (Drag Out):

Se produce cuando el botón del ratón se presiona con el puntero sobre el botón y, a continuación, el puntero se desplaza fuera del botón.

Presión de tecla (Key Press):

Se produce cuando se presiona la tecla especificada en el campo asociado.

### **Modificación y creación de imágenes.**

Software utilizado: Adobe Photoshop CS6

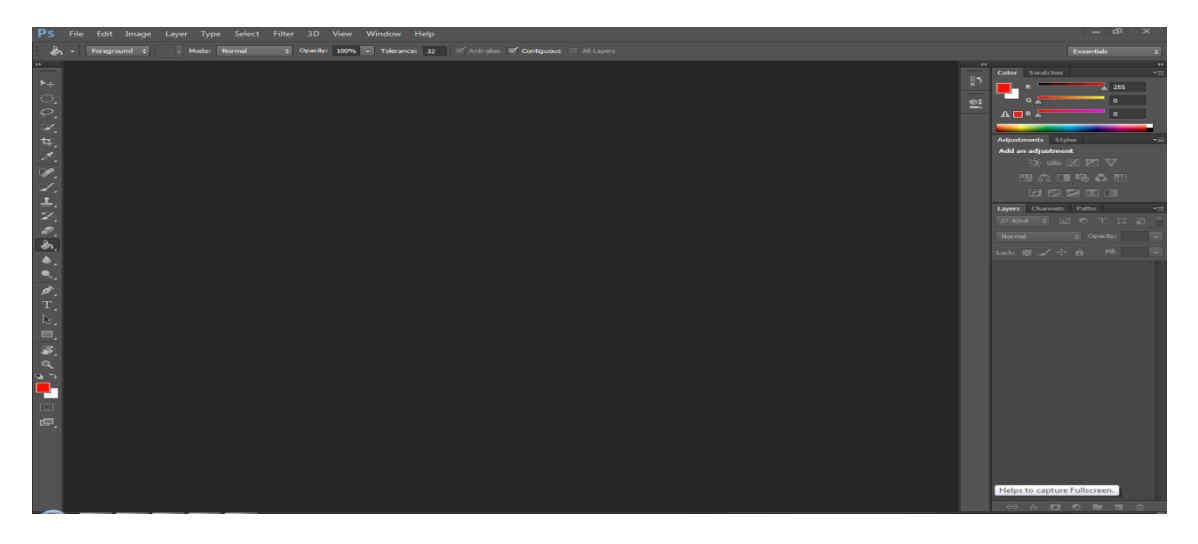

Adobe Photoshop es el editor gráfico más avanzado que existe, capaz de hacer desde simples fotomontajes a complejos diseños 3D e ilustraciones. Son muchísimas sus funciones y posibilidades.

### **Modificación de videos.**

Software utilizado: Windows Movie Maker 2013.

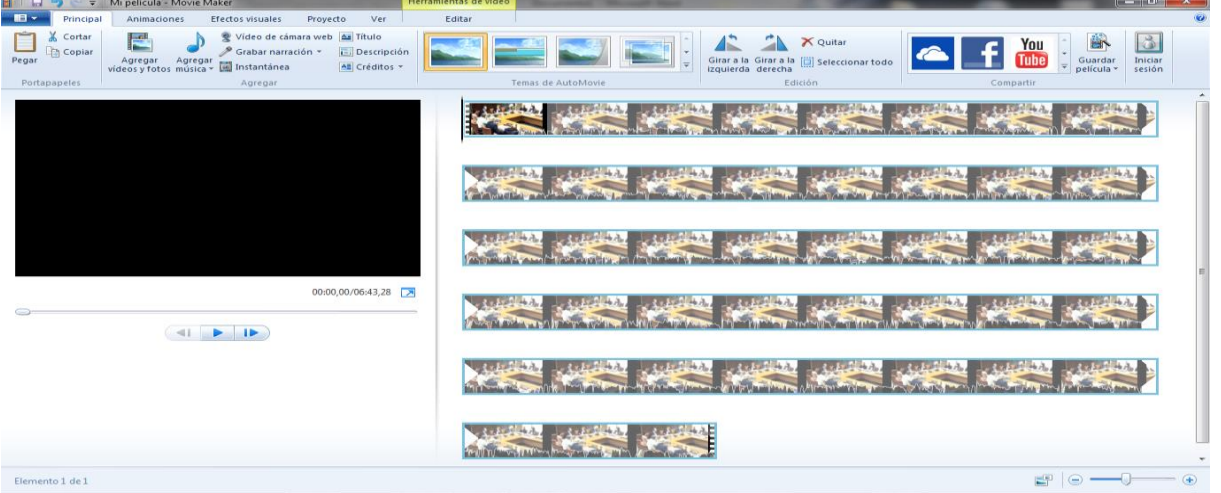

Windows Movie Maker es una aplicación de software libre creación de vídeo / edición, diseñado para Windows Me, XP y Vista. También funciona con la más reciente de Windows 7 y Windows 8.

Windows Movie Maker contiene características tales como efectos, transiciones, títulos / créditos, pista de audio, narración cronológica, etc.

Nuevos efectos y transiciones se pueden hacer y las ya existentes se pueden modificar mediante código XML. Windows Movie Maker es también un programa de edición de pistas de audio básico. Windows Movie Maker puede aplicar efectos básicos a las pistas de audio, como fundido de entrada o salida. Las pistas de audio pueden ser exportados en forma de un archivo de sonido en lugar de un archivo de vídeo